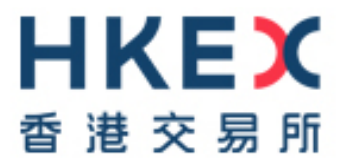

# **Investor Identification Regime at Trading Level for the Securities Market (HKIDR)**

**File Interface Specification**

Version: 2.43

Prepared by: HKEX

Date: 17 Mar 202317 June 2022

# **Modification History**

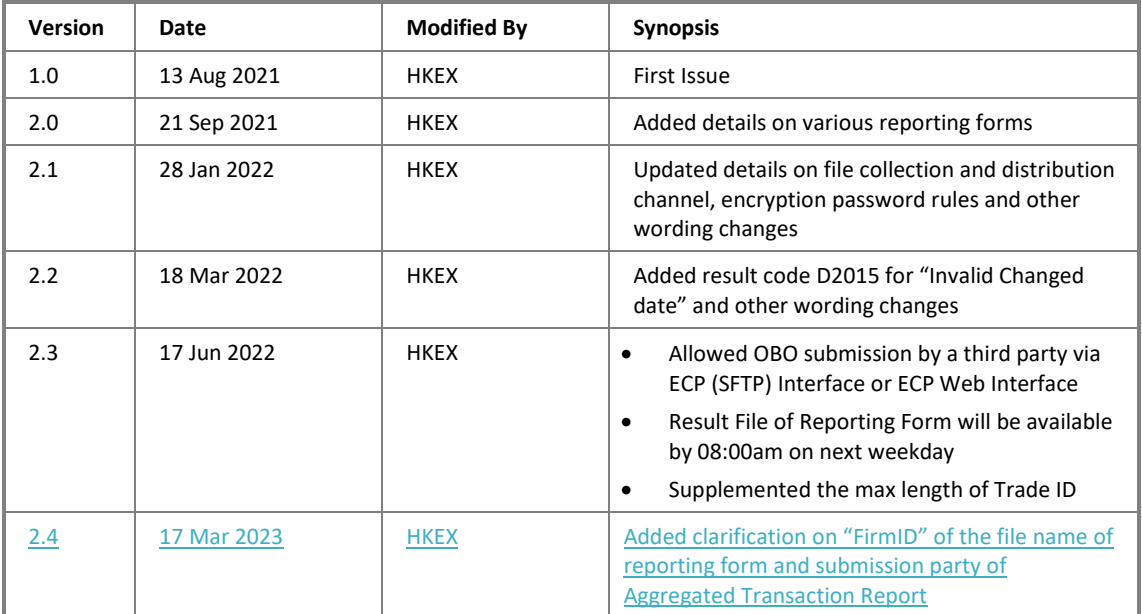

## **Table of Contents**

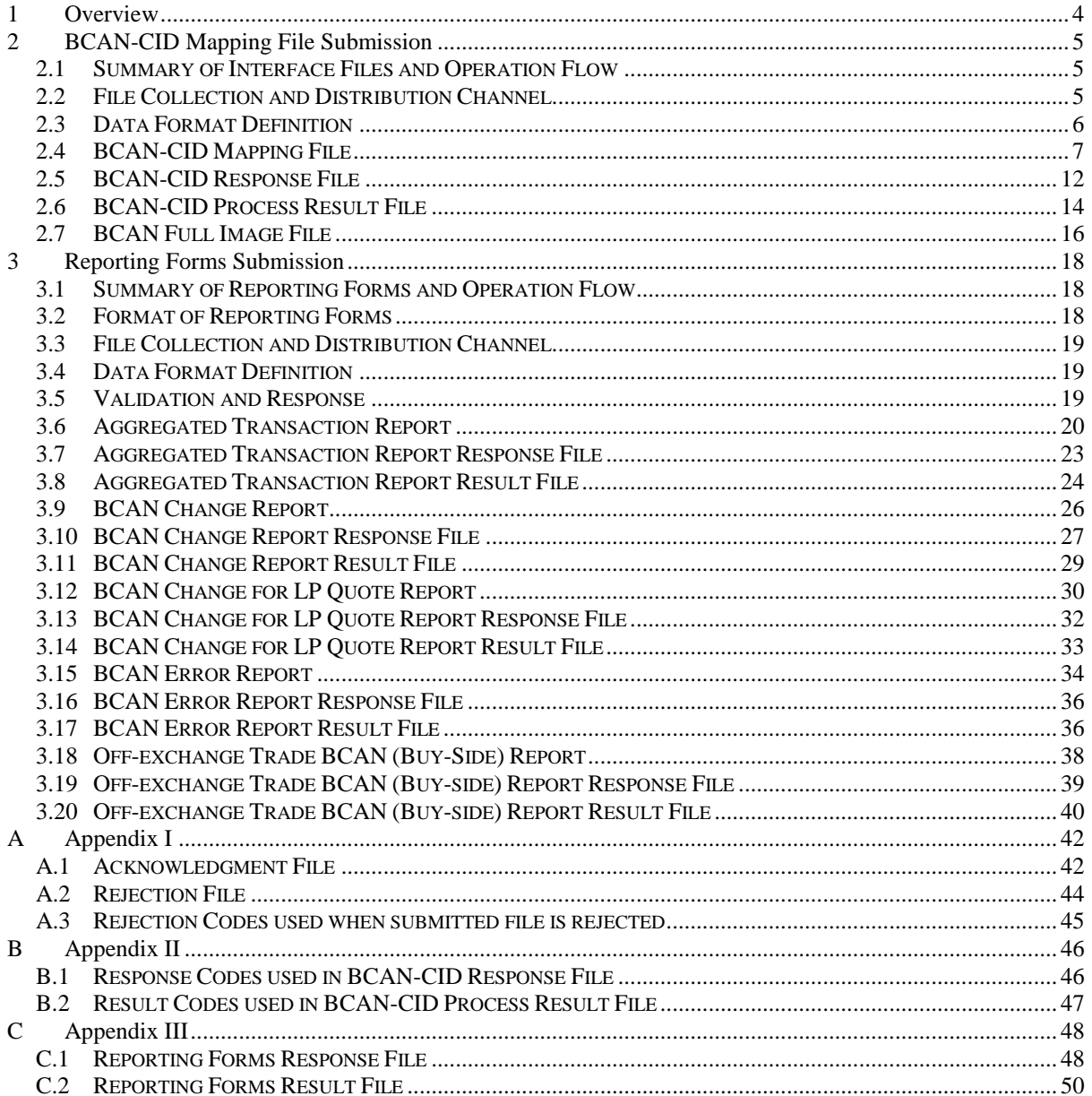

### <span id="page-3-0"></span>**1 Overview**

1

This document serves as a reference guide for SFC-licensed corporations and registered institutions subject to the investor identification regime at trading level for the securities market in Hong Kong (HKIDR) (Relevant Regulated Intermediaries) <sup>1</sup> on the preparation, submission, and processing of Broker-to-Client Assigned Number (BCAN) and Client Identification Data (CID) that are needed to support trading under the HKIDR, as well as submission of various reporting forms as appropriate. "Relevant Regulated Intermediary" may or may not be an Exchange Participant (EP). A Relevant Regulated Intermediary which is not an EP shall be referred as a "non-EP Relevant Regulated Intermediary".

Files and reporting forms are submitted via the "Electronic Communication Platform" (ECP) facility provided by HKEX. Two data transfer channels are available for the submission of files and reporting forms:

- 1. ECP Web Interface, a web-based access with Secure Sockets Layer (SSL) encryption enforced over Internet
- 2. ECP SFTP Interface, a secure file transfer protocol (SFTP) over Securities and Derivatives Network (SDNet) or HKEX Service Network (HSN)

Guidelines for the submission of files and reporting forms via ECP Web Interface and ECP (SFTP) Interface will be provided in due course.

 $1$  Pursuant to the proposed paragraph 5.6 of the SFC's Code of Conduct for Persons Licensed by or Registered with the SFC, as set out in Appendix C of the SFC's Consultation Conclusions.

# <span id="page-4-0"></span>**2 BCAN-CID Mapping File Submission**

### <span id="page-4-1"></span>**2.1 Summary of Interface Files and Operation Flow**

List of BCAN interface files that are involved in the preparation and submission process of BCANs for the HKIDR are as follows:

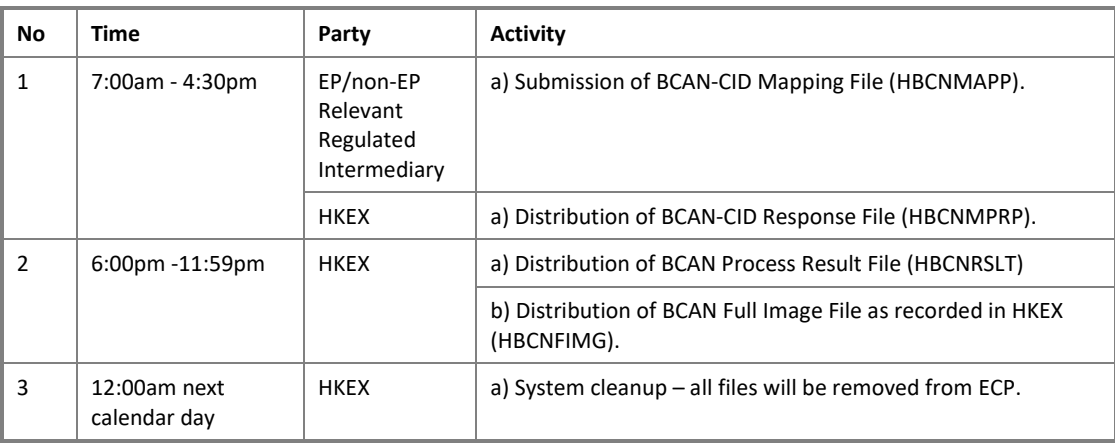

### <span id="page-4-2"></span>**2.2 File Collection and Distribution Channel**

<u>.</u>

EPs and non-EP Relevant Regulated Intermediaries are allowed to submit BCAN-CID Mapping File on every Hong Kong Securities Market trading day<sup>2</sup> within submission hour (refer to section 2.1) by following channels:

- 1. EPs/non-EP Relevant Regulated Intermediaries can submit the BCAN-CID Mapping File to HKEX via ECP (SFTP) Interface or ECP Web Interface.
- 2. BCAN-CID Mapping File can also be submitted via ECP (SFTP) Interface or ECP Web Interface by a third party (i.e. On Behalf of (OBO) submission) who is authorized by the relevant EPs/non-EP Relevant Regulated Intermediaries.

If there are multiple submissions throughout the day the latest submitted copy will always prevail.

<sup>&</sup>lt;sup>2</sup> In case trading on a scheduled Hong Kong Securities Market trading day is suspended due to severe weather conditions, EPs and non-EP Relevant Regulated Intermediaries are still allowed to submit the BCAN-CID Mapping File according to the schedule specified in section 2.1 of this specification.

### <span id="page-5-0"></span>**2.3 Data Format Definition**

Data format commonly used for BCAN-CID Mapping File submission are as follows:

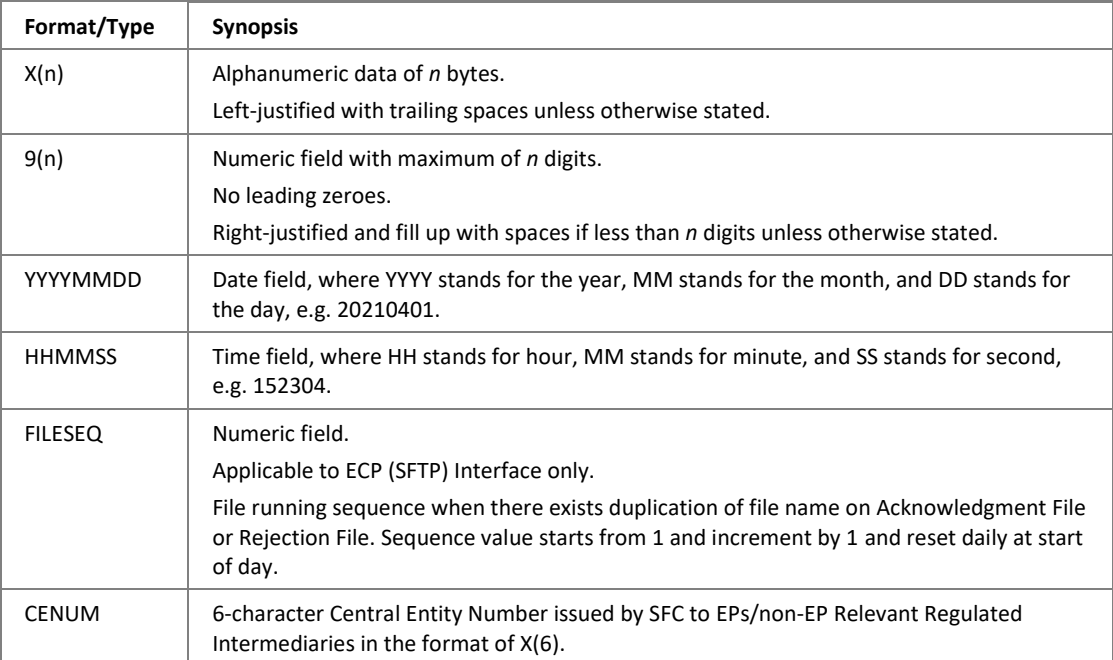

### <span id="page-6-0"></span>**2.4 BCAN-CID Mapping File**

### **2.4.1 Description**

The BCAN-CID Mapping File is used for submitting BCAN-to-CID mapping data to HKEX for investors who wish to conduct trading in the Hong Kong securities market.

Prior to the first time submission of BCAN-CID Mapping File, EPs/non-EP Relevant Regulated Intermediaries should make a one-off representation to HKEX via ECP to confirm that client consents for the transfer of client's personal data to SEHK and the SFC have been obtained. Otherwise, the submission of the file will be rejected by ECP.

EPs/non-EP Relevant Regulated Intermediaries only need to submit this file when there are changes on the BCAN-CID mapping data. However, a full list of all mappings is always required to be submitted even if only part of those mappings have been changed.

The BCAN-CID Mapping File uploaded will be processed by HKEX. For ECP (SFTP) Interface submission, uploaded files with correct file name format and within submission hour will be removed from the submission folder of the SFTP user account, and an Acknowledgment File containing the submission file checksum will be generated in the submission folder. Please refer to Appendix A.1 for details. If the mapping file is submitted via ECP Web Interface, the checksum detail will be displayed at the submission page or can be enquired from the Activity Enquiry page.

If the mapping file is rejected by the system, a Rejection File will be generated in the submission folder if the file was submitted through SFTP. Please refer to Appendix [A.2](#page-43-0) for details. If the mapping file is submitted via ECP Web Interface, the rejection detail will be displayed at the submission page or can be enquired from the Activity Enquiry page.

Upon completion of format validation of the mapping file by HKEX, a Response File will be returned to the EP/non-EP Relevant Regulated Intermediary for reference. A brief validation result will be given in the Response File for mapping records that have failed the validation. EPs/non-EP Relevant Regulated Intermediaries may correct the failed mapping record and submit the full mapping file again. No Response File will be given if a mapping file is rejected.

If a BCAN record failed validation, that record will be ignored. If that record has already been registered previously and exists in the BCAN Full Image File previously submitted to HKEX, it will be left unchanged. If BCAN records that exist in BCAN Full Image File previously submitted but could not be found in the newly submitted mapping file, those BCAN records will be considered as Deletion and will be marked as "inactive".

If no BCAN-CID Mapping File has been submitted to HKEX during the submission hour, mapping records that were previously recorded by HKEX will remain effective. No Response File will be given in this case.

All files will be removed from the submission folder in ECP after system cleanup.

If an EP/non-EP Relevant Regulated Intermediary ceases trading, they should submit an "empty" mapping file with no BCAN and CID data (i.e. mapping file with header and control records only). The system will then mark submitted BCAN-CID mapping records submitted previously as "Inactive".

### <span id="page-7-0"></span>**2.4.2 File Layout**

### **Summary**

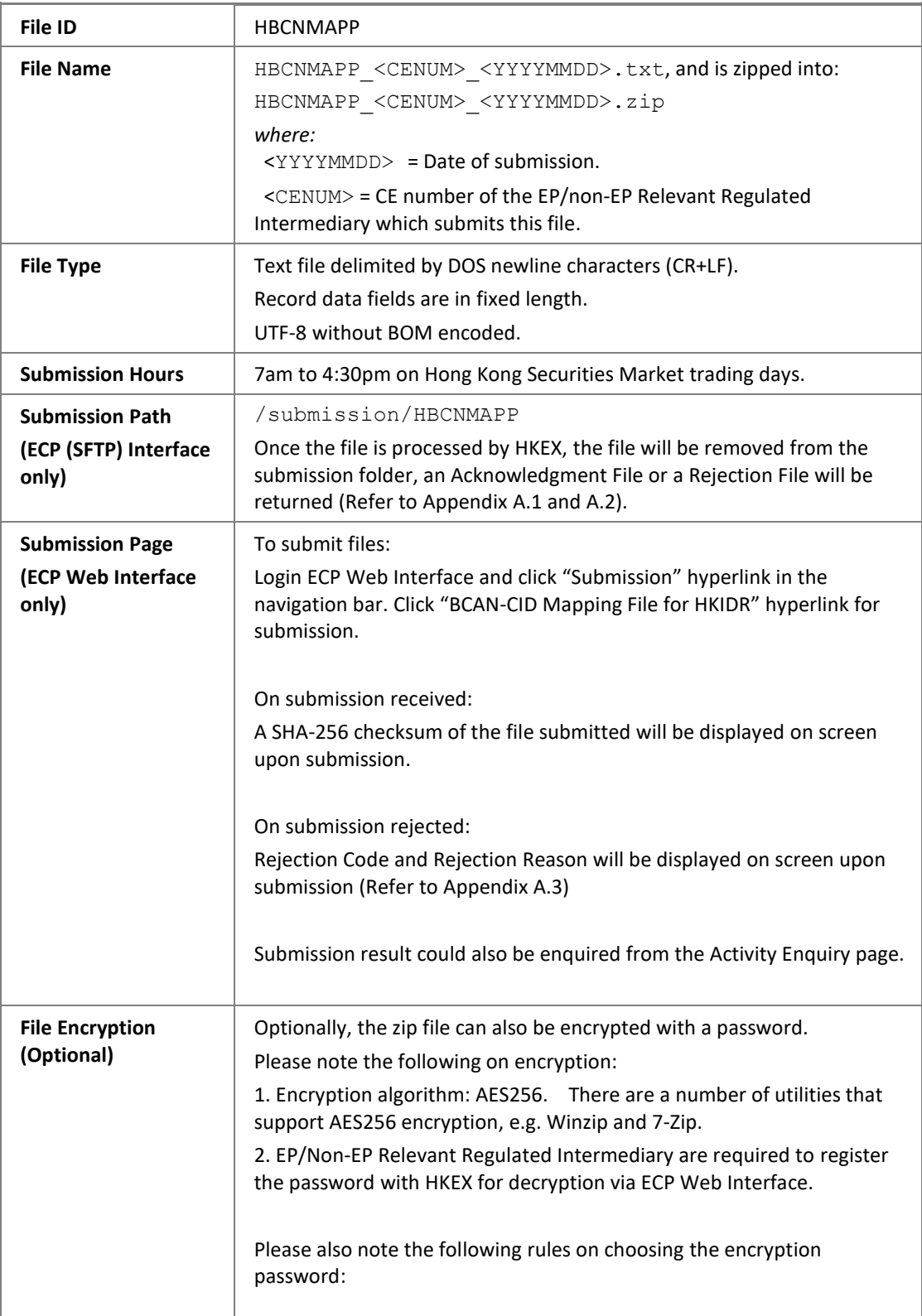

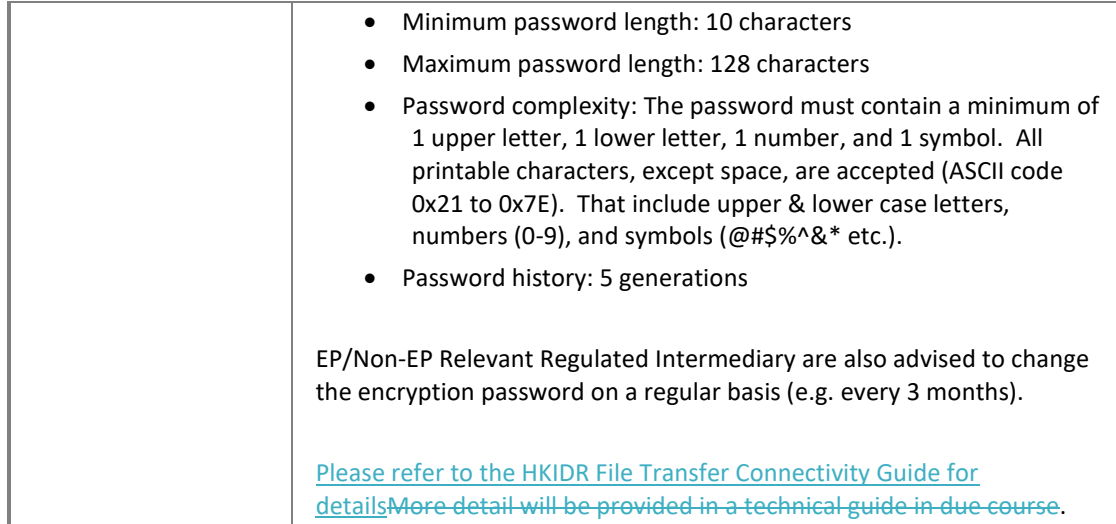

### **Header Record**

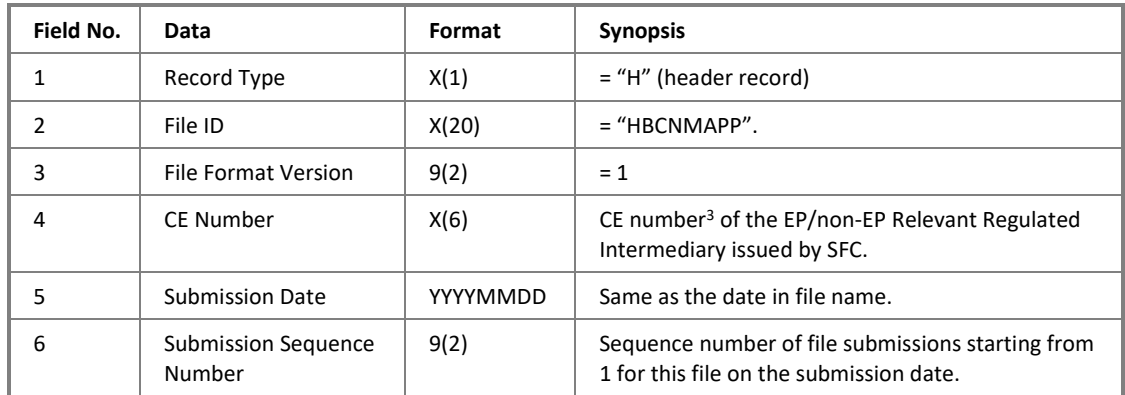

### **Data Record**

1

| Field No.      | Data                      | Format | <b>Synopsis</b>                                                                                                    |
|----------------|---------------------------|--------|----------------------------------------------------------------------------------------------------|
| $\mathbf{1}$   | Record Type               | X(1)   | $=$ "D" (data record)                                                                                                    |
| $\overline{2}$ | Record Sequence<br>Number | 9(11)  | A running sequence number starting from 1 used<br>for uniquely identifying individual mapping data<br>within the file.<br>0 is reserved.                                                          |
| 3              | Client Type               | 9(2)   | Domain values:<br>$-1 =$ Individual<br>$-2$ = Joint Account<br>$-3$ = Funds<br>-4 = Legal Entity – Fund managers<br>- 5 = Proprietary Trading<br>$-6$ = Legal entity - Others<br>See also Note 1. |

 $3$  This CE number must be same as the CE number specified in the file name and all BCAN in the data record are assigned by this EP/non-EP Relevant Regulated Intermediary.

| 4  | <b>CE Number</b>                                                 | X(6)   | CE number <sup>3</sup> of the EP/non-EP Relevant Regulated<br>Intermediary who assigns the BCAN.                                                                                                    |
|----|------------------------------------------------------------------|--------|----------------------------------------------------------------------------------------------------|
| 5  | <b>BCAN</b>                                                      | 9(10)  | Reserved range: 0 - 99.<br>See Note 1.                                                                                                    |
| 6  | Number of Account<br><b>Holders</b>                              | 9(2)   | Always equals to 1 for client types (field no. 3) of 1,<br>3, 4, 5 and 6.<br>If Client Type is 2 (Joint Account), the number of<br>accounts holders has to be between 2 and 99<br>inclusively, and the total number of account holder<br>records with this BCAN must equal to this number. |
| 7  | <b>English First Name</b><br>and Middle Name                     | X(40)  | For client types (field no. 3) of 1 and 2.<br>Fill in spaces if this field is not available.<br>See Note 2.                                                                                                    |
| 8  | English Last Name                                                | X(40)  | For client types (field no. 3) of 1 and 2.<br>Fill in spaces if this field is not available.<br>See Note 2.                                                                                                    |
| 9  | <b>English Legal Entity</b><br>Name                              | X(150) | For client types (field no. 3) of 3, 4, 5 and 6.<br>Fill in spaces if this field is not available.<br>See Note 3.                                                                                                    |
| 10 | Chinese Name or Non-<br><b>English Name</b>                      | X(80)  | For client types (field no. 3) of 1 and 2.<br>Fixed length in bytes (i.e. 80 bytes).<br>UTF-8 encoded.<br>Fill in spaces if this field is not available.<br>See Note 2 and Note 4.                                                                                                    |
| 11 | Chinese Legal Entity<br>Name or Non-English<br>Legal Entity Name | X(120) | For client types (field no. 3) of 3, 4, 5 and 6.<br>Fixed length in bytes (i.e. 120 bytes).<br>UTF-8 encoded.<br>Fill in spaces if this field is not available.<br>See Note 3 and Note 4.                                                                                                  |
| 12 | Country of Issuance                                              | X(3)   | Follows ISO standard 3166 Alpha-3 code:<br>https://www.iso.org/obp/ui/#search/code/<br>If ID Type (field no. 13) is LEI, then input place of<br>incorporation if available, otherwise input "OTH".                                                                                         |
| 13 | ID Type                                                          | 9(2)   | Identity document type, where:<br>$-1 = HKID$<br>- 2 = National Identification Document<br>$-3$ = Passport<br>$-4 = LEI$<br>- 5 = Certificate of Incorporation<br>- 6 = Business Registration Certificate<br>- 7 = Other official incorporation documents <sup>4</sup>                     |
| 14 | <b>ID Number</b>                                                 | X(40)  | Identity document number.<br>See Note 5.                                                                                                    |

 $<sup>4</sup>$  If Certificate of Incorporation is unavailable in the jurisdiction where the entity is incorporated or established,</sup> the identification number as appeared in the official incorporation document of the entity issued by the relevant official body in the place of incorporation or establishment of the entity should be provided.

1

#### **Control Record**

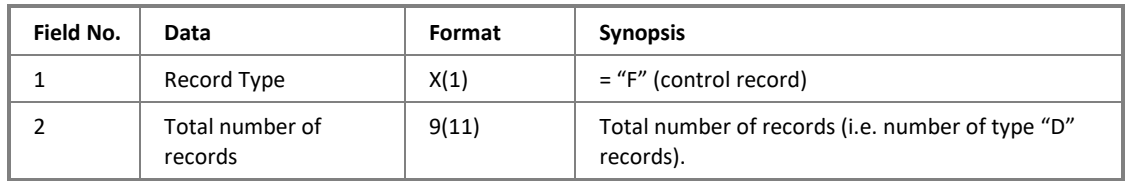

### Note:

- 1. One BCAN-CID mapping record is required for each of the joint account members and the BCAN should not fall within the range of reserved range of BCANs (0 to 99). Reserved BCANs are those that are used for special purposes e.g. indication of aggregated orders.
- 2. For client types 1 and 2, "English First and Middle Name" (field no. 7), "English Last Name" (field no. 8), and "Chinese Name or Non-English Name" (field no. 10) must be provided if available. Field no. 10 may be used for names that are non-alphabetic. These fields cannot be all blank.
- 3. For client types 3, 4, 5 and 6, "English Legal Entity Name" (field no. 9) and "Chinese Legal Entity Name or Non-English Legal Entity Name" (field no. 11) must be provided if available. Field no. 11 may be used for names that are non-alphabetic. These fields cannot be both blank at the same time.
- 4. The Chinese and English names in the BCAN-CID mapping data submitted must be exactly the same as in the official identity document. For example, if the name in the official identity document is in Simplified Chinese, then the name in the BCAN-CID mapping data must also be in Simplified Chinese. In case the name in the national identification document is not in Chinese or English, the guidance issued by the SFC as contained in the relevant FAQ should be referred to.
- 5. Exact ID number should be provided including characters, numbers, and symbols like brackets. For example, if the ID number shown in the official document is "A123456(7)", then "A123456(7)"(including brackets) should be provided in the BCAN-CID mapping data.
- 6. This document should be read in conjunction with the Information Paper.

### <span id="page-11-0"></span>**2.5 BCAN-CID Response File**

### **2.5.1 Description**

The BCAN-CID Response File is used for returning result of format validation of the submitted BCAN-CID Mapping File. It contains list of records that failed the validation.

The response code and text, together with the original record sequence number, will be given for each of the failed mapping records. Mapping records that passed the validation will not be put into the Response File. Thus if the submitted BCAN-CID Mapping File has passed the validation successfully and completely, the Response File will carry only 2 records – the header and control record.

Normally the Response File is given back to EPs/non-EP Relevant Regulated Intermediaries within 10 minutes after submitting the Mapping File. However the actual processing time is also dependent on the size of the BCAN-CID Mapping File submitted (i.e. number of records) and the EP/non-EP Relevant Regulated Intermediary's position in the process queue.

In case file-level errors are found (e.g. file with missing header or control records), the mapping records will not be further validated and the entire Mapping File will be discarded. A response file will also be returned in this case. Please refer to Appendix B.1 for list of errors.

The system will stop validating the mapping file once it is found to have 10,000 records with errors, and the BCAN-CID Response File will be given the response code "S0102".

The Response File is not given when BCAN-CID Mapping File is rejected.

Refer to Appendix B.1 for list of response codes.

### **2.5.2 File Layout**

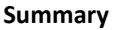

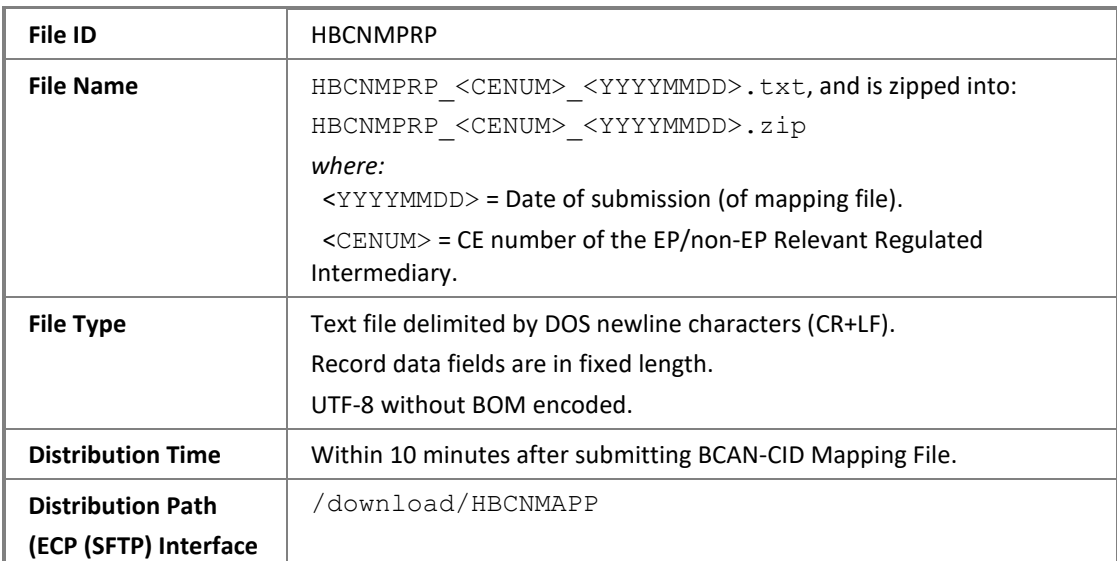

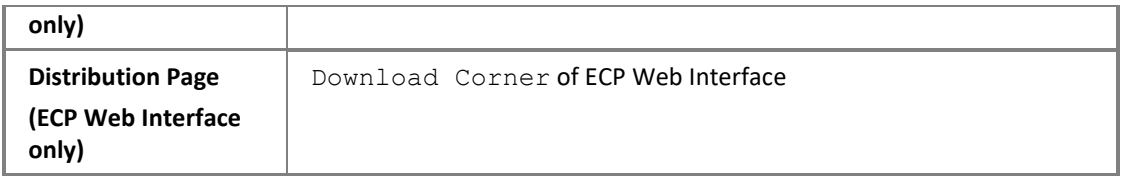

### **Header Record**

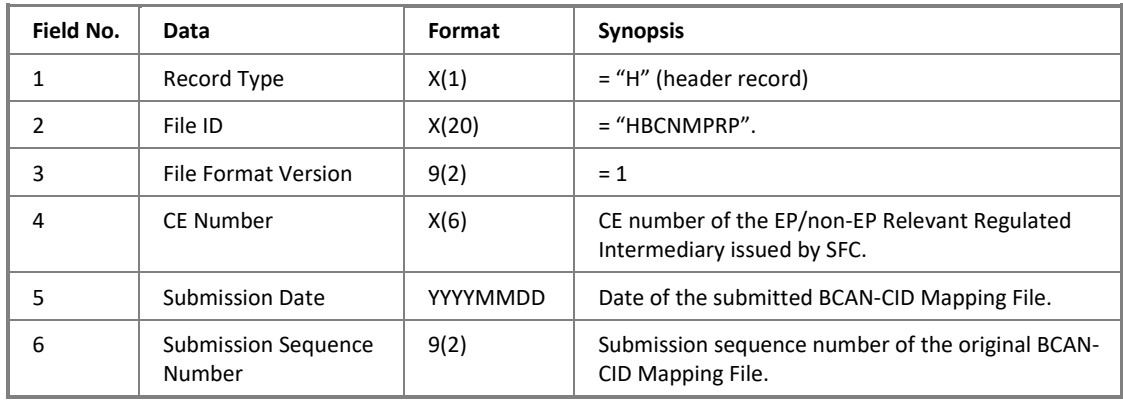

### **Data Record**

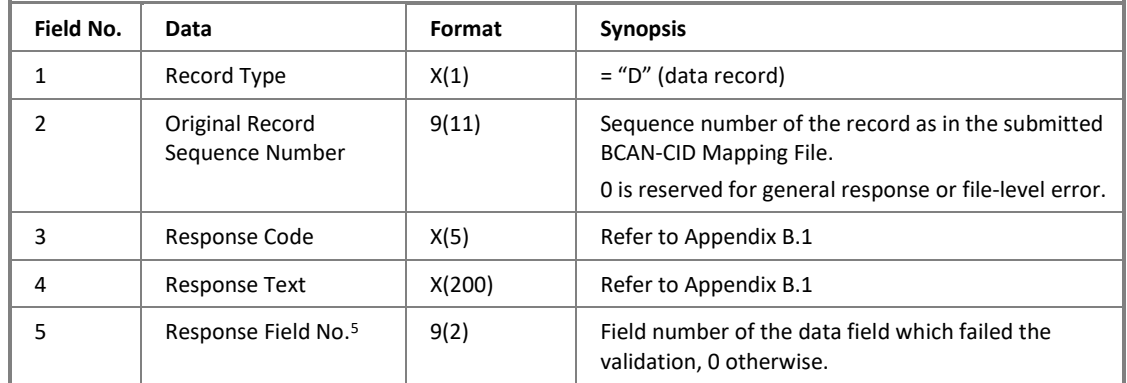

### **Control Record**

<u>.</u>

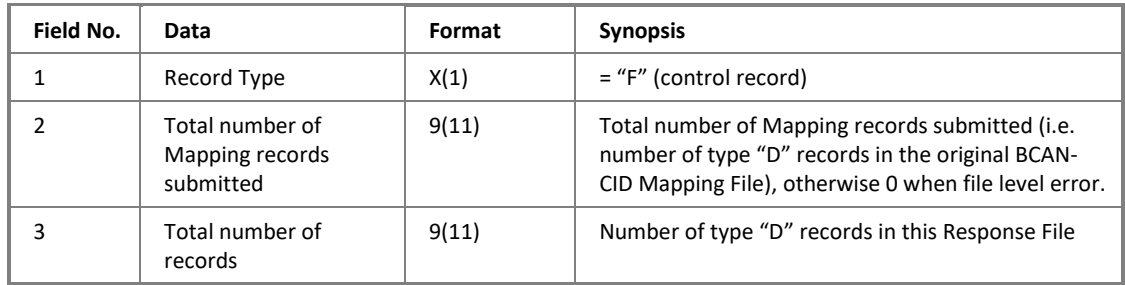

 $<sup>5</sup>$  For a record with multiple errors, only the first error detected will be included and EPs/non-EP Relevant</sup> Regulated Intermediaries should review the whole record again.

### <span id="page-13-0"></span>**2.6 BCAN-CID Process Result File**

### **2.6.1 Description**

The BCAN-CID Process Result File contains process result after processing of the BCAN-CID Mapping Files submitted by EPs/non-EP Relevant Regulated Intermediaries. It provides the final processing status of the BCAN-CID mappings for that day.

Please note that the Process Result File contains only list of BCAN records that have been either added, deleted, or modified. BCAN records that remain unchanged (compared with master record as saved in HKEX's systems) and rejected as indicated in the Response File are not reported in the Process Result File.

Joint accounts are considered as an individual entity. All BCAN records belonging to a joint account will be validated even if only part of the records has been changed, and all records of that joint account will be returned in the Process Result File.

See Appendix B.2 for list of result codes.

### **2.6.2 File Layout**

#### **Summary**

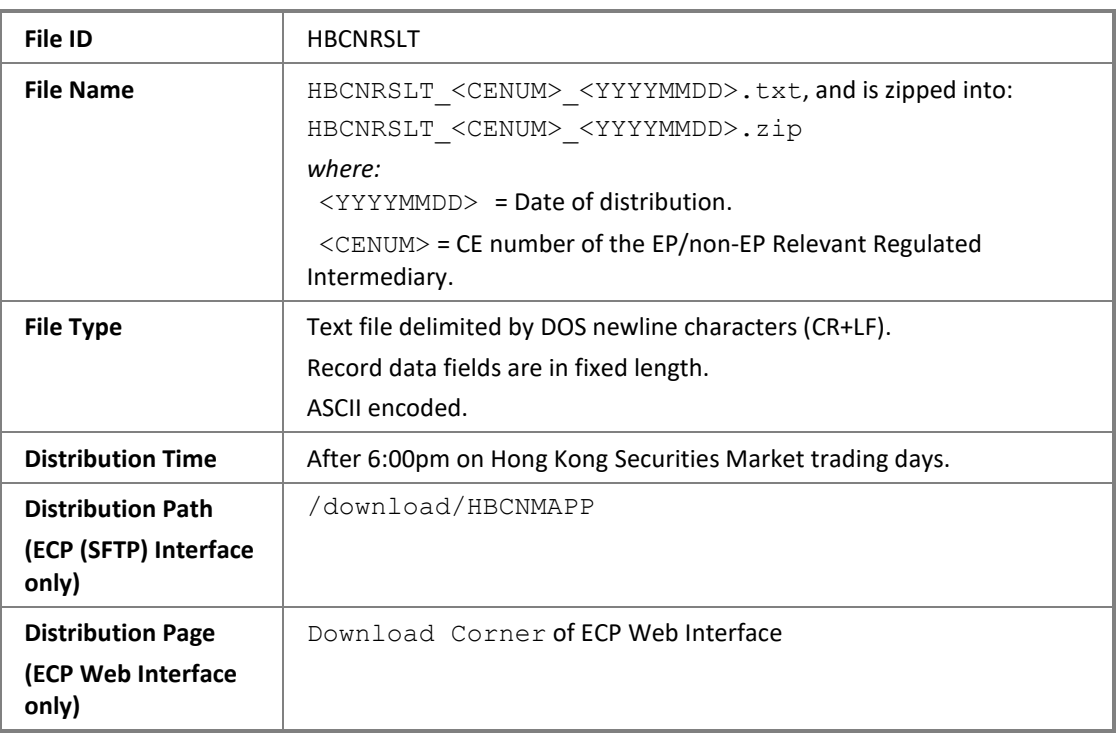

#### **Header Record**

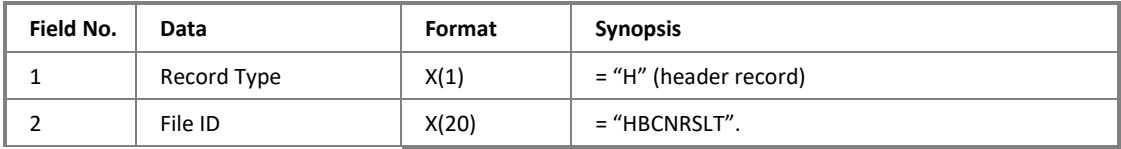

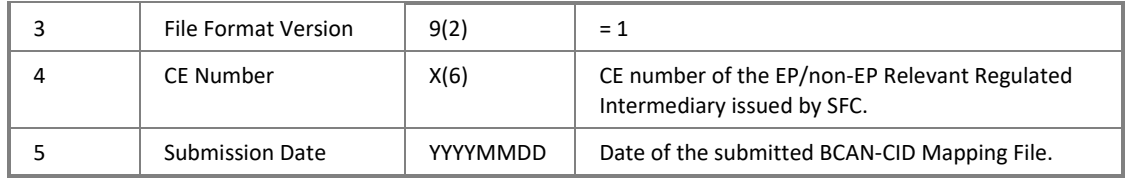

### **Data Record**

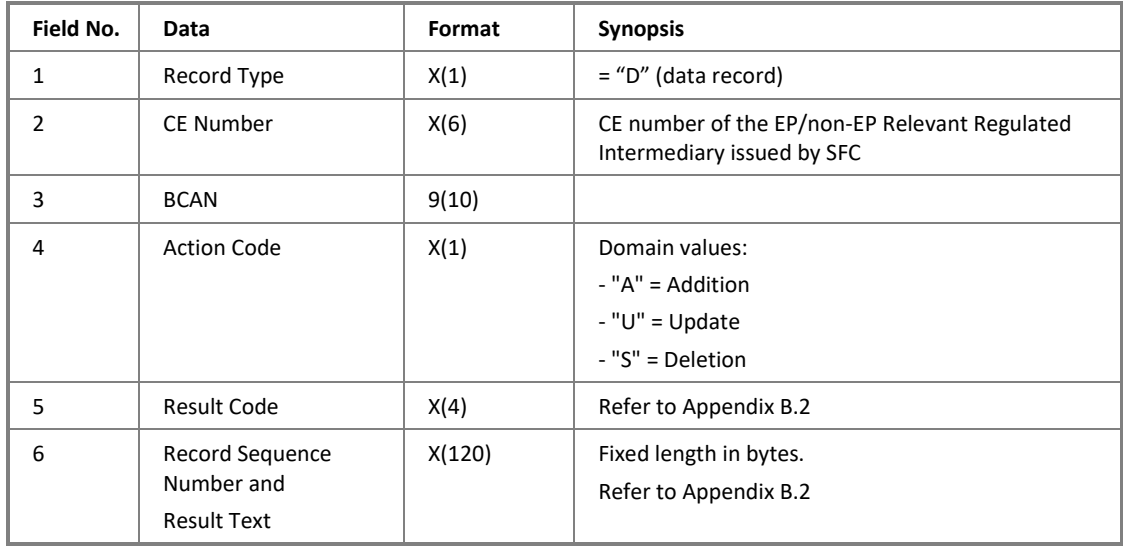

### **Control Record**

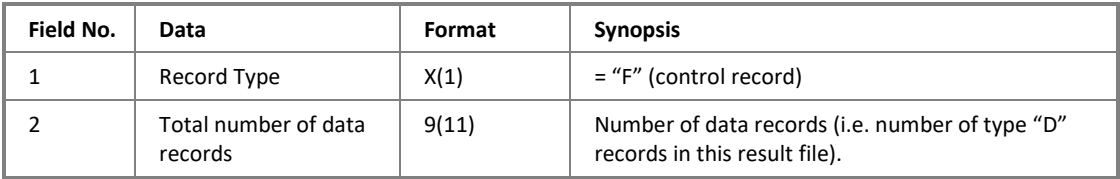

### <span id="page-15-0"></span>**2.7 BCAN Full Image File**

### **2.7.1 Description**

The BCAN Full Image File contains the final list of BCANs of each EP and non-EP Relevant Regulated Intermediary, which are accepted by HKEX.

Individual Full Image File is distributed to the respective EPs and non-EP Relevant Regulated Intermediaries on each Hong Kong Securities Market trading day, regardless whether they have submitted BCAN-CID Mapping File on that trading day or not.

EPs and non-EP Relevant Regulated Intermediaries are reminded to check the BCAN records in this file to ensure that they are accurate.

### **2.7.2 File Layout**

#### **Summary**

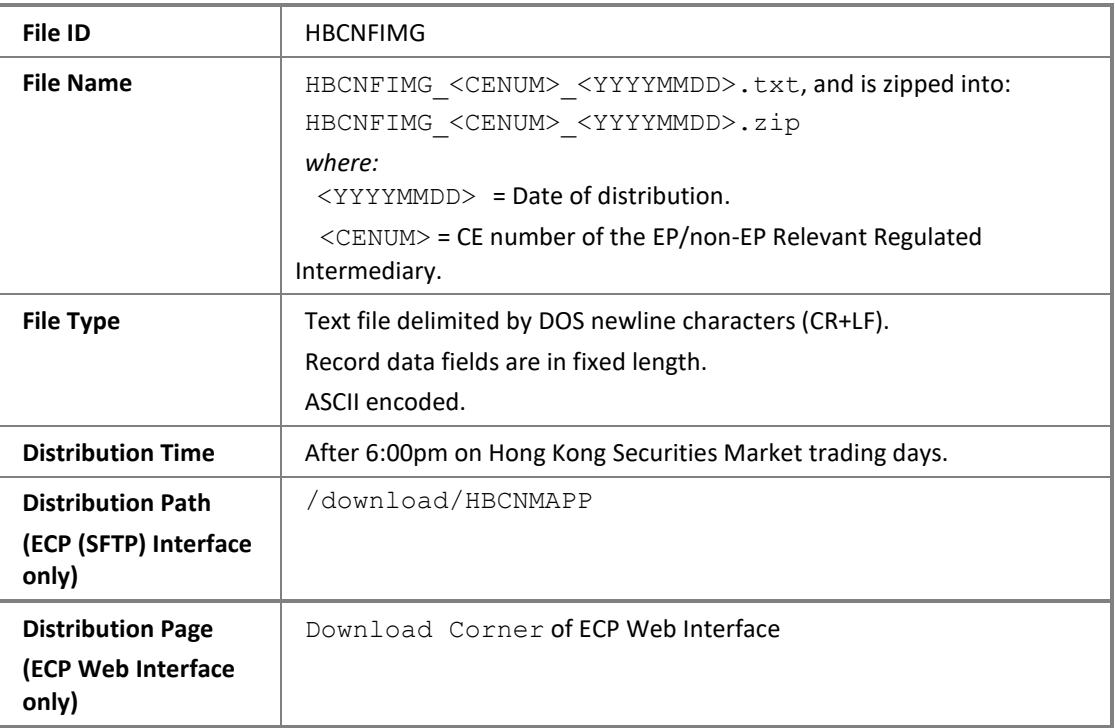

#### **Header Record**

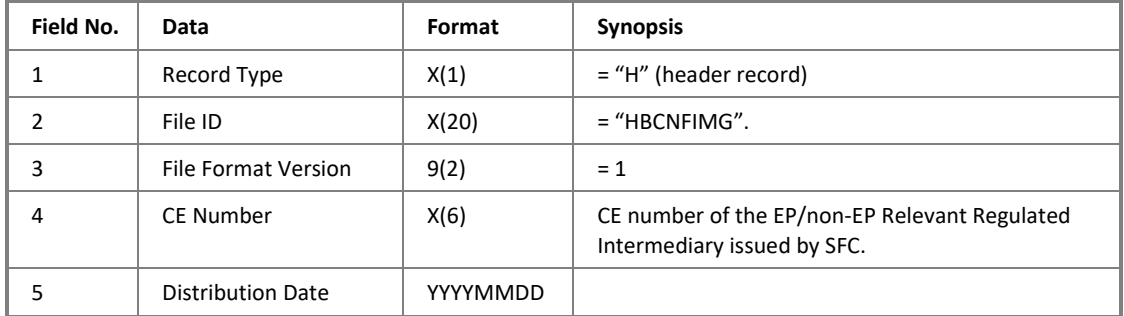

### **Data Record**

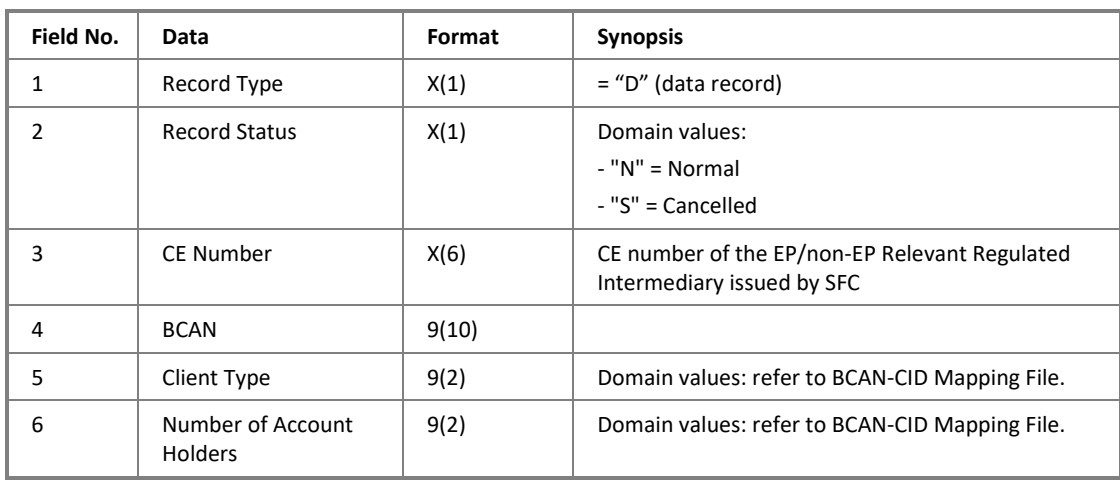

### **Control Record**

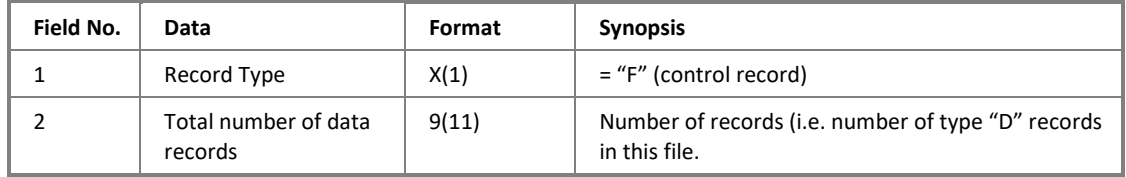

# <span id="page-17-0"></span>**3 Reporting Forms Submission**

### <span id="page-17-1"></span>**3.1 Summary of Reporting Forms and Operation Flow**

List of reporting forms that are involved in the submission process of the HKIDR are as follows.

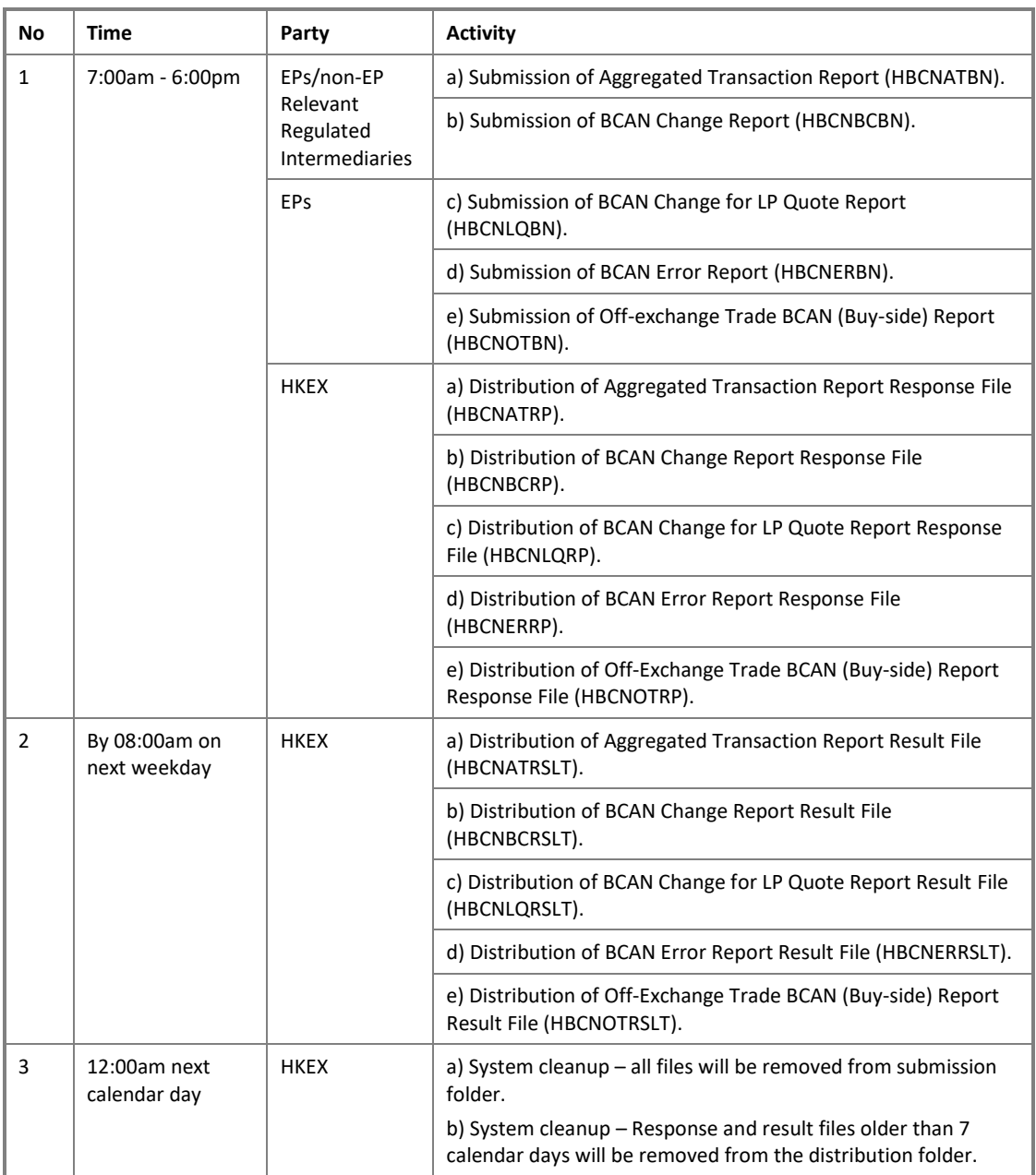

### <span id="page-17-2"></span>**3.2 Format of Reporting Forms**

All reporting forms are in comma-separated values (csv) format.

Templates of the reporting forms will be provided on the HKEX website in due course. The templates will be in excel format for ease of edit. Please be reminded to convert into CSV format before submission.

### <span id="page-18-0"></span>**3.3 File Collection and Distribution Channel**

EPs and non-EP Relevant Regulated Intermediaries are allowed to submit the reporting forms on every Hong Kong Securities Market trading day<sup>6</sup> within submission hour (refer to section 3.1) by the following channels:

- 1. EPs can submit all reporting forms to HKEX via ECP (SFTP) Interface or ECP Web Interface.
- 2. EPs can only submit Aggregated Transaction Report and BCAN Change Report to HKEX if they authenticate through SFC WINGS platform.
- 3. Non-EP Relevant Regulated Intermediaries can submit Aggregated Transaction Report and BCAN Change Report to HKEX via ECP (SFTP) Interface or ECP Web Interface authenticated through the SFC WINGS platform.
- 4. Aggregated Transaction Report and BCAN Change Report can also be submitted via ECP (SFTP) Interface or ECP Web Interface by a third party (i.e. On Behalf of (OBO) submission) who is authorized by the relevant EPs/non-EP Relevant Regulated Intermediaries.

If there are multiple submissions throughout the day the latest submitted copy will always prevail.

### <span id="page-18-1"></span>**3.4 Data Format Definition**

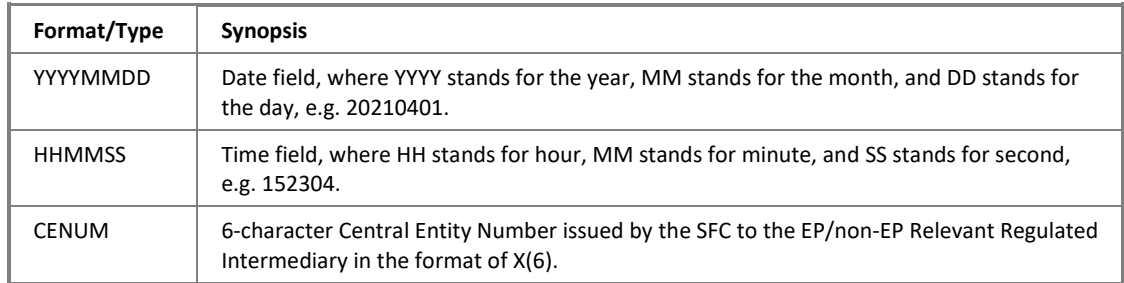

Data format commonly used for reporting forms submission are as follows:

### <span id="page-18-2"></span>**3.5 Validation and Response**

<u>.</u>

Upon submission, all reporting forms will go through 2 levels of validations:

- 1<sup>st</sup> level: The validation checks against the filename format and performing of virus scan. An acknowledgment or rejection file will be returned for a file being accepted or rejected respectively, please refer to Appendix I for details.
- $\bullet$  2<sup>nd</sup> level: Once the file is accepted by the 1<sup>st</sup> level validation, further validation will be conducted to check against the basic file format. A response file will be returned as per described in Appendix III C1.

After the submission cut-off time, those records that passed the  $2<sup>nd</sup>$  level of validation in the latest submitted file will be processed. A result file will be returned as per described in Appendix III C2.

<sup>&</sup>lt;sup>6</sup> In the case where trading on a scheduled Hong Kong Securities Market trading day is suspended due to severe weather conditions, EPs and non-EP Relevant Regulated Intermediaries are still allowed to submit the reporting forms as scheduled.

### <span id="page-19-0"></span>**3.6 Aggregated Transaction Report**

### **3.6.1 Description**

This file is used for EPs/non-EP Relevant Regulated Intermediaries to report the underlying allocation of an aggregated trade/aggregated off-exchange trade.

The EPs/non-EP Relevant Regulated Intermediaries (who originated the aggregated order or aggregated off-exchange trade) should submit or arrange to submit the Aggregated Transaction Report via the ECP for aggregated orders that have been executed (fully or partially) and for aggregated off-exchange trades within the prescribed timeline.

For the avoidance of doubt, for aggregated orders that have not been executed, no further reporting is required. For an aggregated order that has been partially executed, the EPs/ Non EP Relevant Regulated Intermediaries only need to report on the portion of the order that has been executed.

For example: an aggregated order was sliced into 10 trades and fully executed in the trading system, and which was subsequently allocated to 2 underlying BCANs. Each underlying BCAN should be reported in separated rows with the respective allocation details as described in 3.6.2.

### **3.6.2 File Layout**

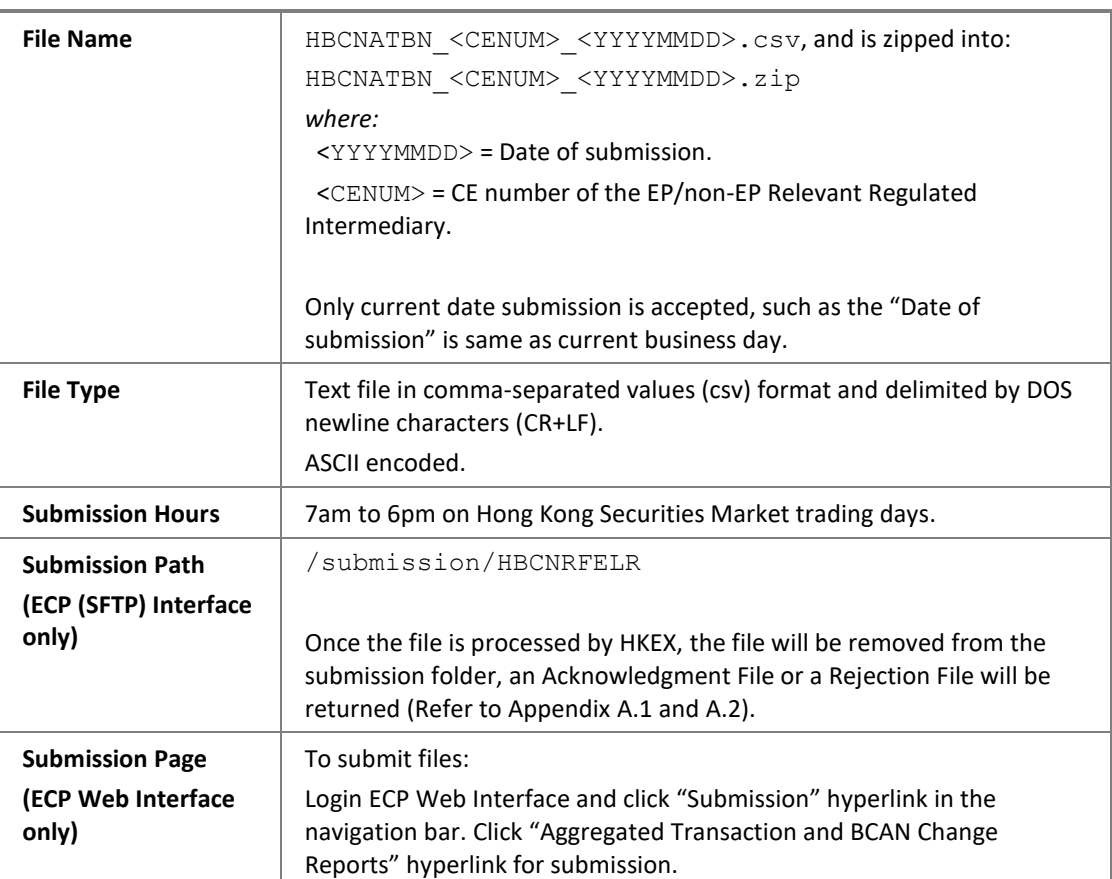

#### **Summary**

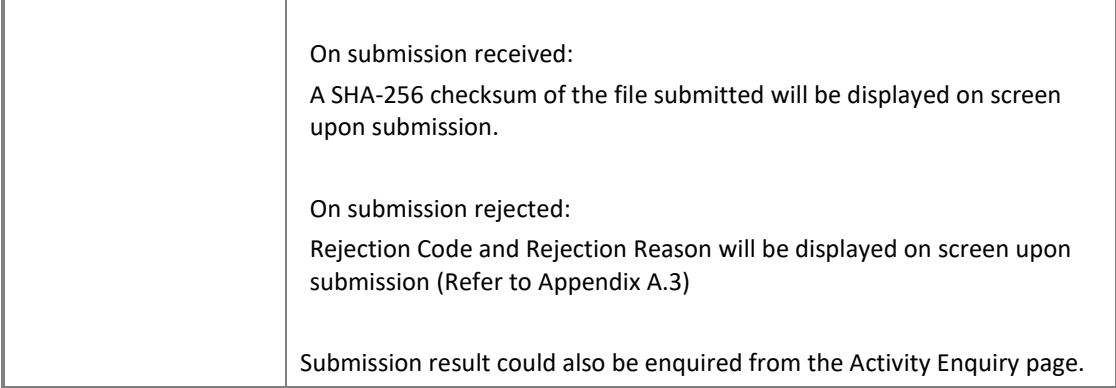

#### **File Format**

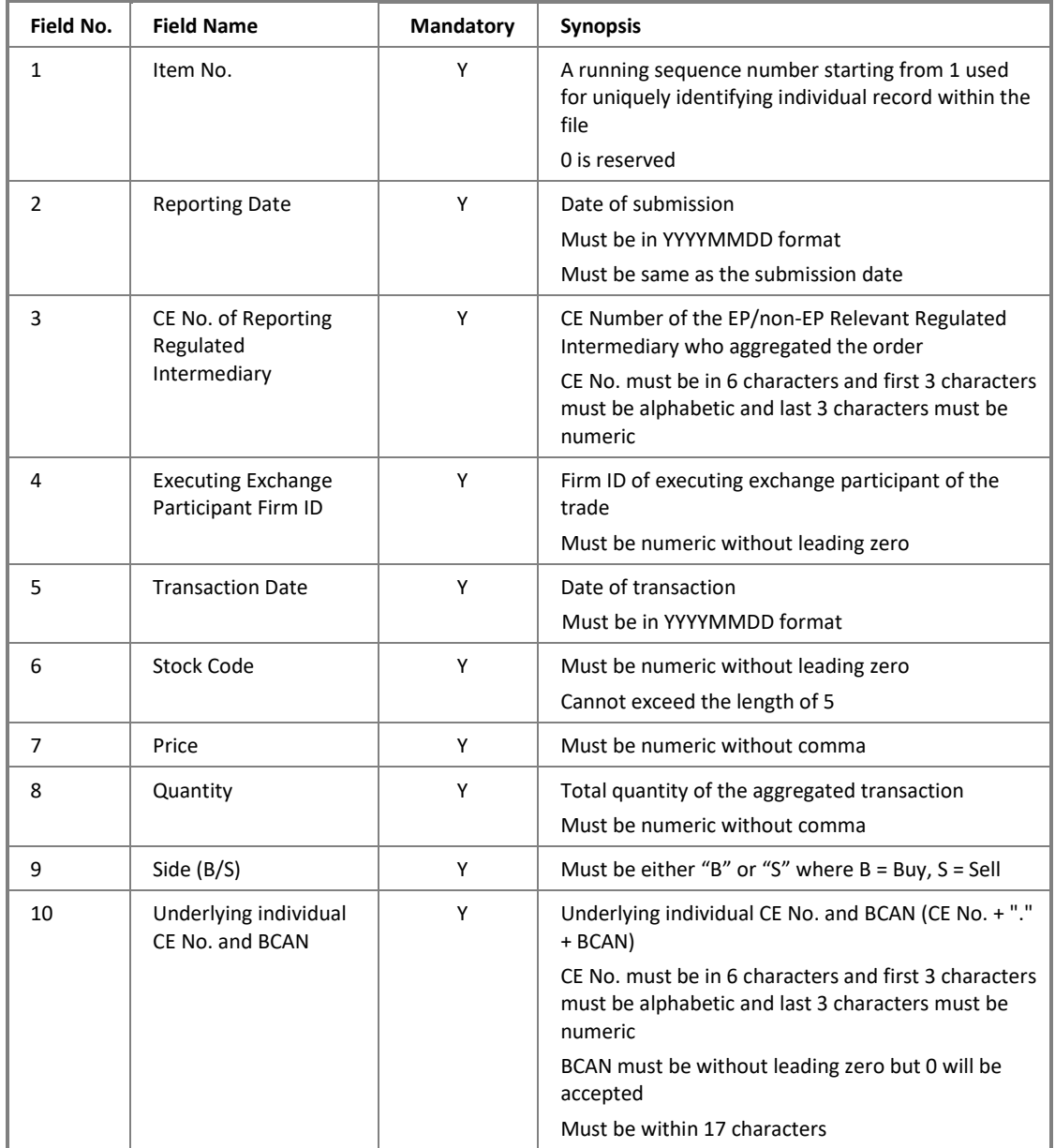

### **Example**

An aggregated trade with 2 underlying BCANs.

Item No.,Reporting Date,CE No. of Reporting Regulated Intermediary,Executing Exchange Participant Firm ID, Transaction Date, Stock Code, Price, Quantity, Side (B/S),Underlying Individual CE No. and BCAN 1,20210311,ABC123,1234,20210309,5,43.1,10000,B,ABC123.8888888 2,20210311,ABC123,1234,20210309,5,43.1,30000,B,ABC123.9999999

### <span id="page-22-0"></span>**3.7 Aggregated Transaction Report Response File**

### **3.7.1 Description**

This Response File is used for returning the result of the 2nd level validation of the submitted Aggregated Transaction Report. It contains the records that failed the validation.

The submitted records will be grouped by the same CE No. of Reporting Regulated Intermediary, Stock Code, Transaction Date and Side (i.e. Field No. 3, 5, 6 and 9 under section 3.6.2) for validation purpose. If any errors are found in the same group, all the submitted records of that group will be returned in the Response File as described in Appendix III C1 and will not be further processed.

For a submitted record with multiple errors, only the first error detected will be included in the response file. EPs should review the whole record and other records of the same group altogether and correct the information for resubmission within the submission window.

After submission cut-off time, only those groups with all records that passed 2nd level of validation in the latest submitted file will be processed.

### **3.7.2 File Layout**

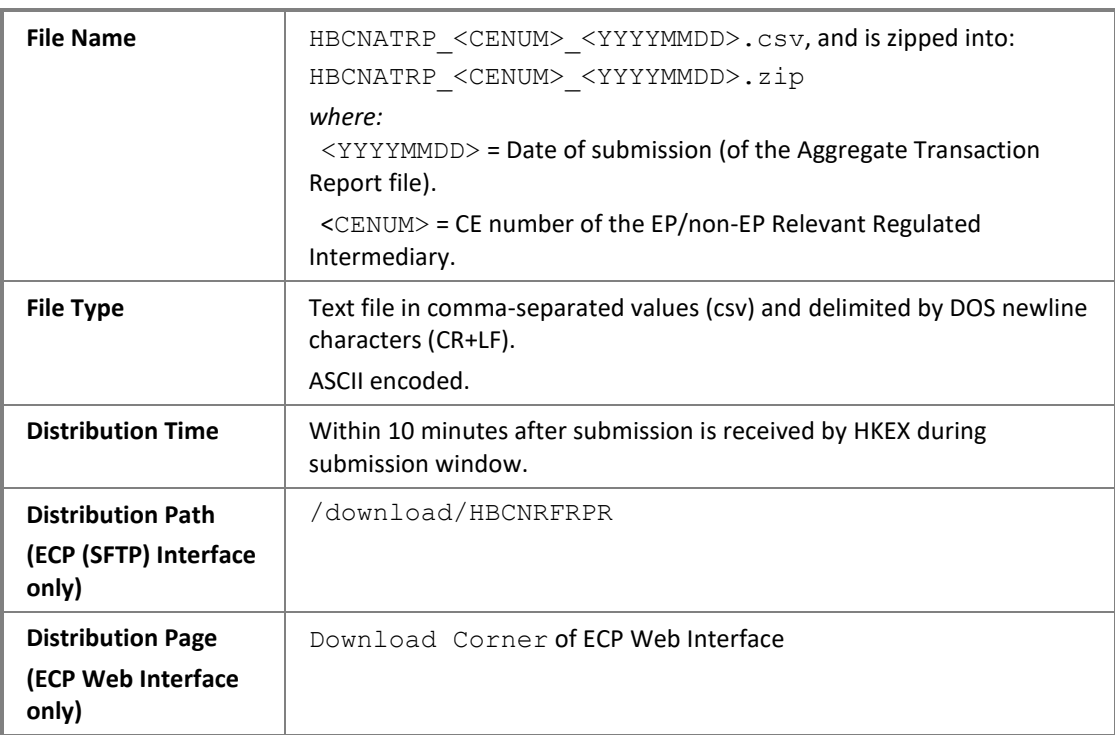

**Summary**

For detail file format, please refer to C.1 of Appendix III.

### <span id="page-23-0"></span>**3.8 Aggregated Transaction Report Result File**

### **3.8.1 Description**

The file is used for returning the processed result of the submitted Aggregated Transaction Report.

The submitted records will be grouped by the same CE No. of Reporting Regulated Intermediary, Stock Code, Transaction Date and Side (i.e. Field No. 3, 5, 6 and 9 under section 3.6.2) for validation purpose. If any errors are found in the same group, all the submitted records of that group will be returned in the Result File as described in Appendix III C2.

For a submitted record with multiple errors, only the first error detected in the Field No. 5 or 6 under section 3.6.2 will be shown. In the case where the submitted record contains errors in the fields other than Field No. 5 or 6, errors will be shown along with the result code and text in separate rows.

EPs/non-EP Relevant Regulated Intermediaries should review all the fields of the submitted record and other records of the same group altogether again to ensure the information are correct and align with the interface specification.

EPs/non-EP Relevant Regulated Intermediaries are required to correct the information for resubmission within the submission window.

Refer to Appendix III C2.3 for list of result codes.

### **3.8.2 File Layout**

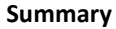

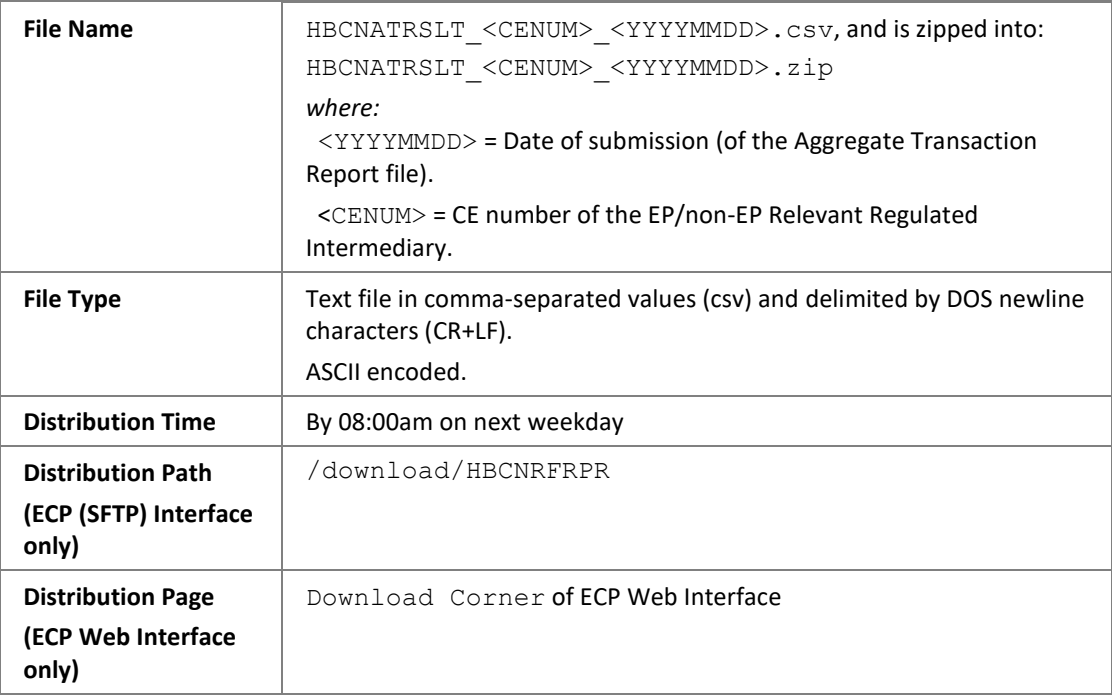

For detail file format, please refer to C.2 of Appendix III.

### <span id="page-25-0"></span>**3.9 BCAN Change Report**

### **3.9.1 Description**

This file is used for EPs/non-EP Relevant Regulated Intermediaries to report the reason of changing BCAN assignment.

### **3.9.2 File Layout**

### **Summary**

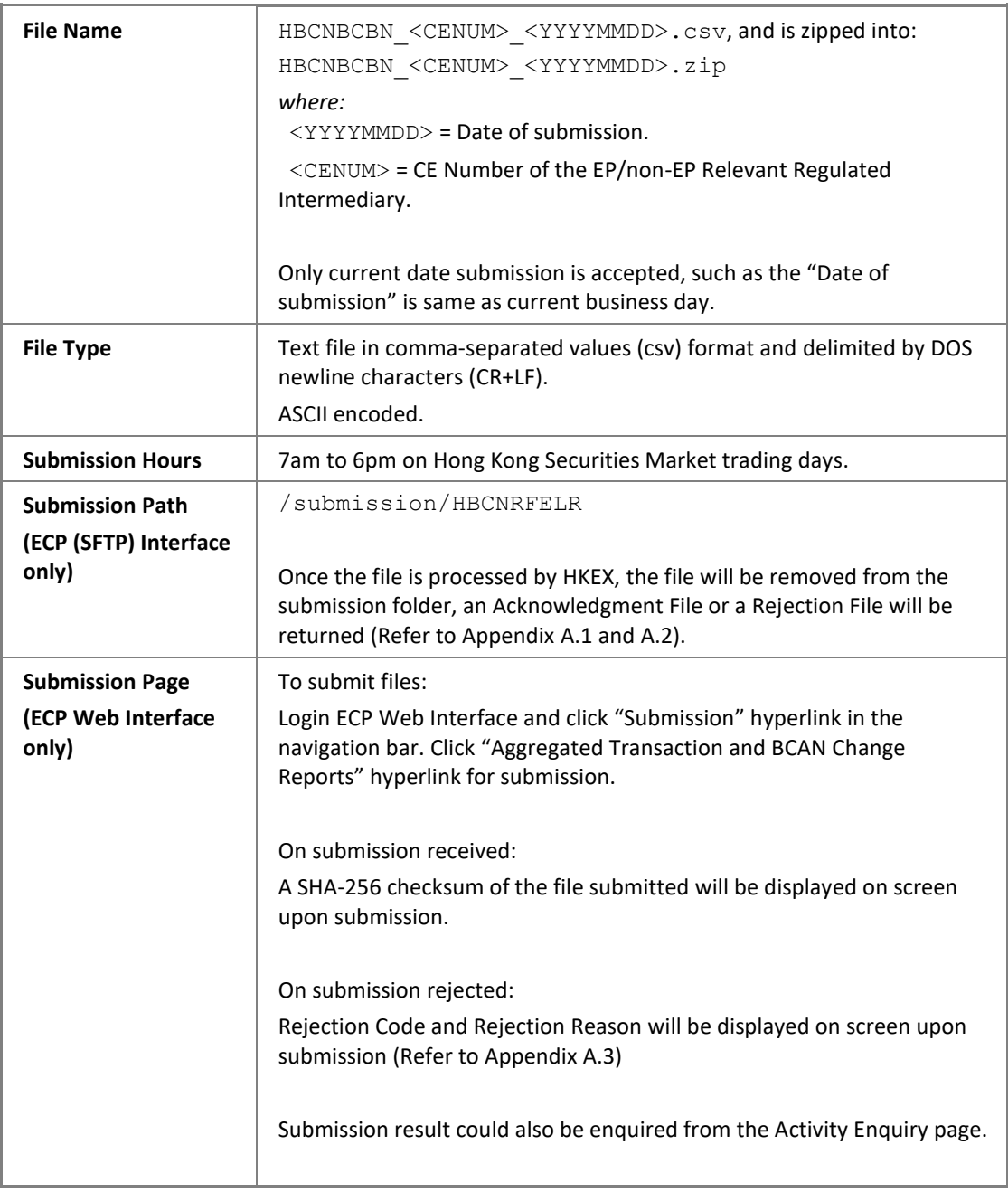

#### **File Format**

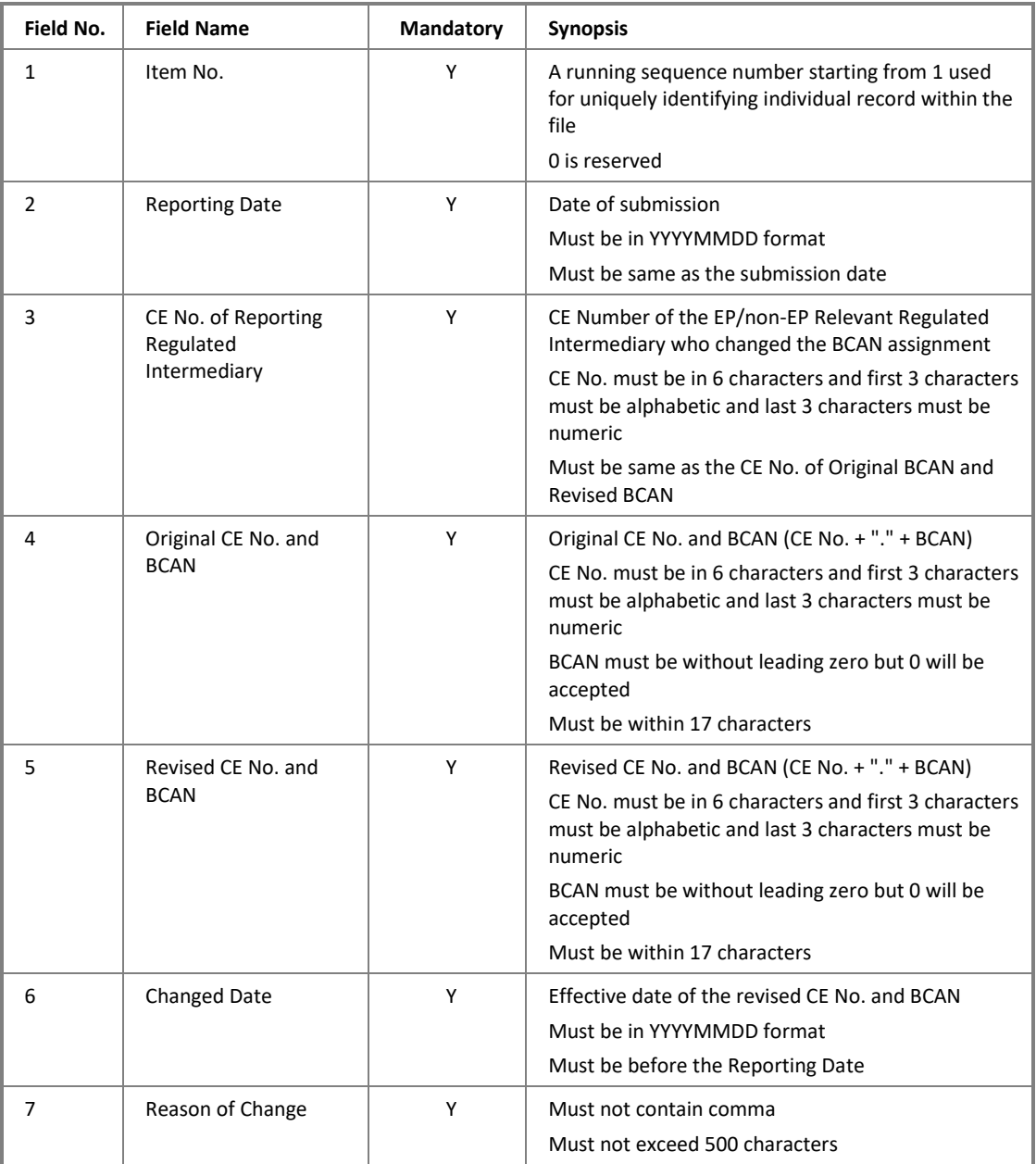

### **Example**

```
Item No.,Reporting Date,CE No. of Reporting Regulated Intermediary,Original 
CE No. and BCAN,Revised CE No. and BCAN,Changed Date,Reason of Change
1,20210311,ABC123,ABC123.23456,ABC123.2345698765,20210310,Reason 1
2,20210311,ABC123,ABC123.998765412,ABC123.2345,20210310,Reason 2
```
### <span id="page-26-0"></span>**3.10 BCAN Change Report Response File**

### **3.10.1Description**

This Response File is used for returning the result of  $2^{nd}$  level validation of the submitted BCAN Change Report file. It contains the records that failed the validation.

For a submitted record with multiple errors, only the first error detected will be included and EPs should review the whole record again and correct the information for resubmission within the submission window.

A Response File will be returned as per described in Appendix III C1.

After submission cut-off time, those records that passed 2nd level of validation in the latest submitted file will be processed.

### **3.10.2File Layout**

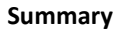

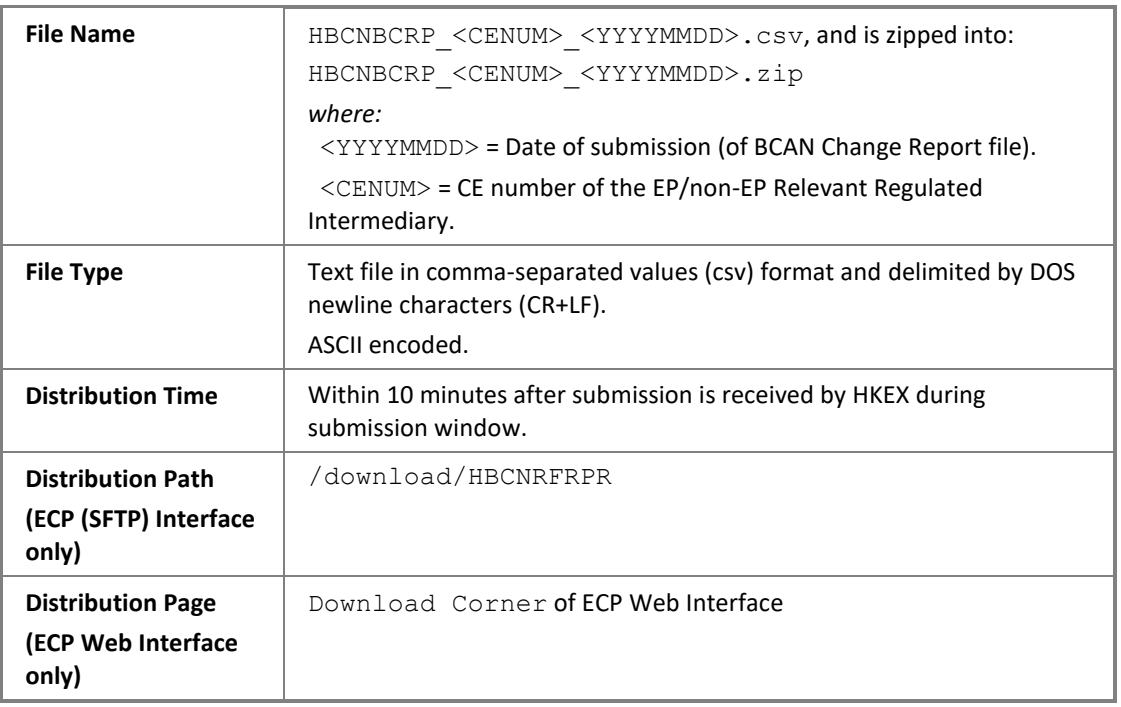

For detail file format, please refer to C.1 in Appendix III.

### <span id="page-28-0"></span>**3.11 BCAN Change Report Result File**

### **3.11.1Description**

The file is used for returning the processed result of the submitted BCAN Change Report. In the case where the submitted record contains multiple errors, errors will be shown along with the result code and text in separate rows.

Refer to Appendix III C2.3 for list of result codes.

### **3.11.2File Layout**

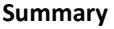

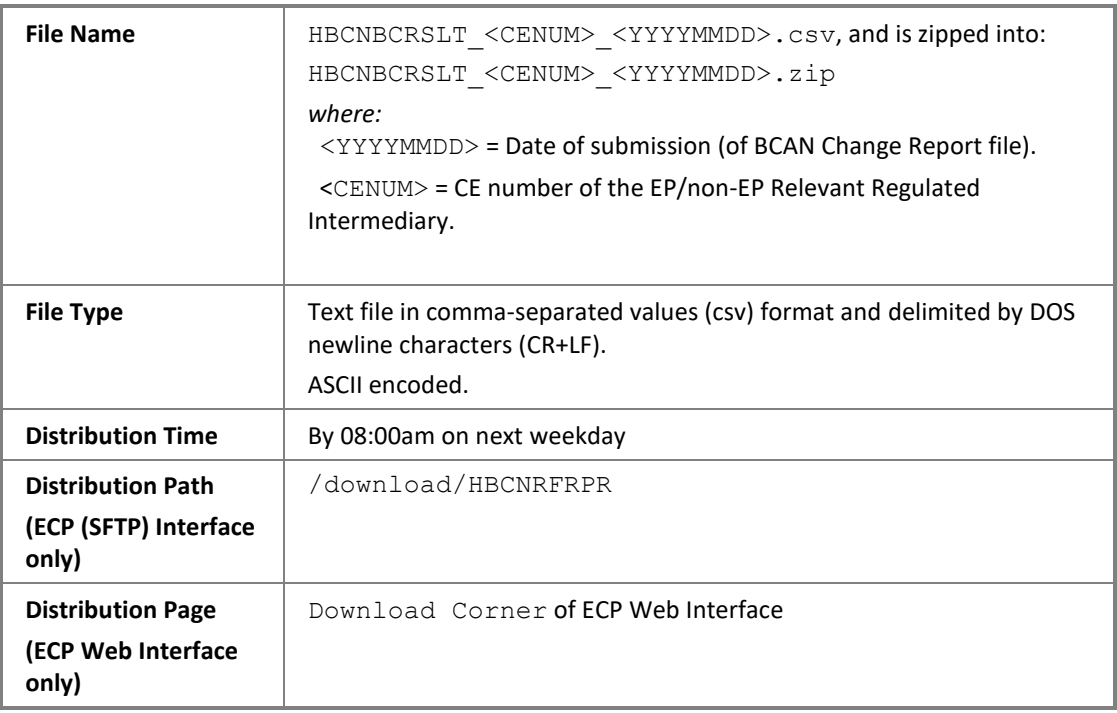

For detail file format, please refer to C.2 in Appendix III.

# <span id="page-29-0"></span>**3.12 BCAN Change for LP Quote Report**

### **3.12.1Description**

This file is used for EPs to provide the reasons of changing BCAN for LP Quote.

### **3.12.2File Layout**

### **Summary**

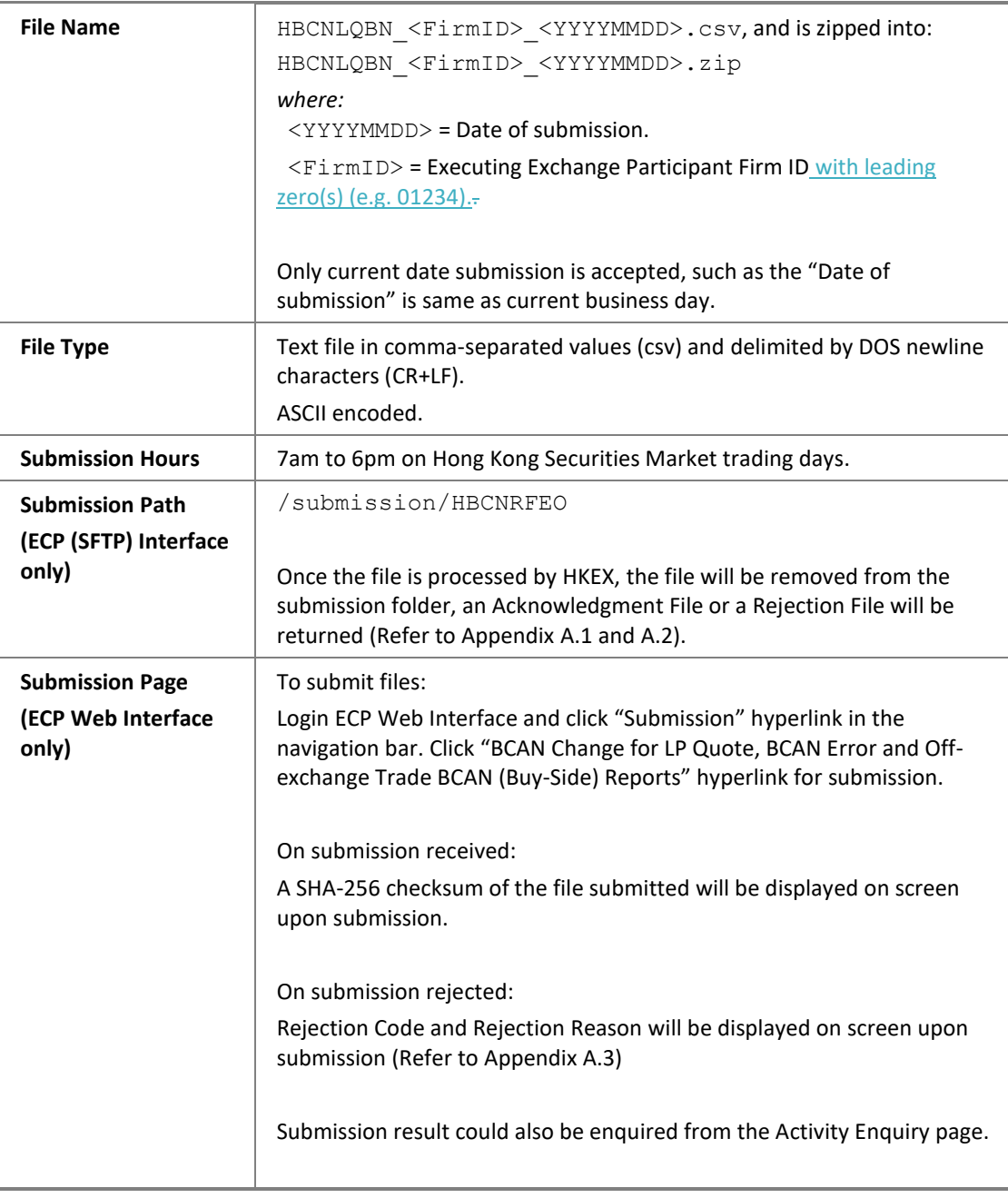

### **File Format**

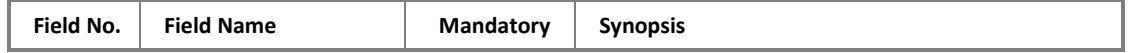

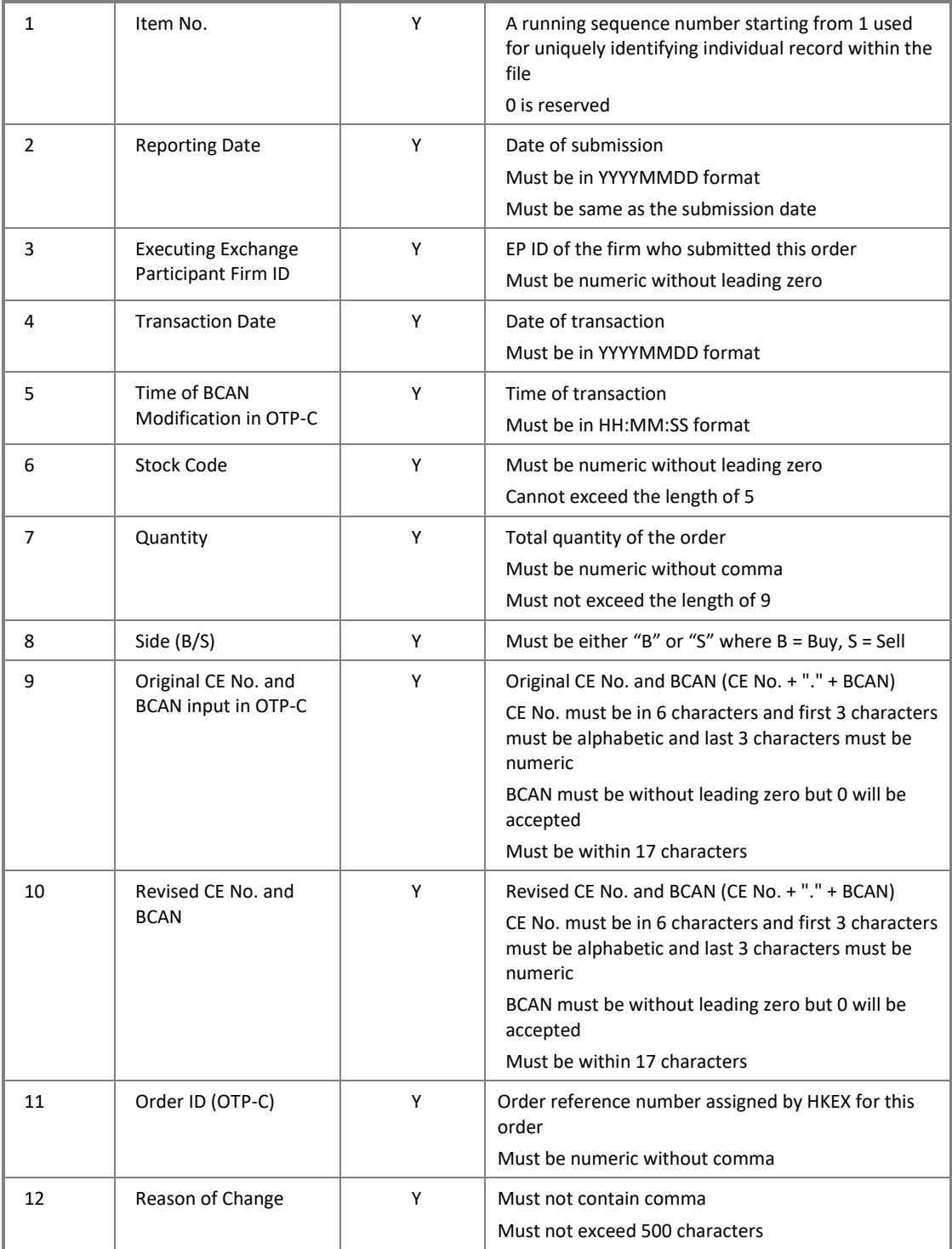

#### **Example**

```
Item No.,Reporting Date,Executing Exchange Participant Firm 
ID,Transaction Date,Time of BCAN Modification in OTP- C,Stock 
Code,Quantity,Side (B/S),Original CE No. and BCAN input in OTP-C,Revised 
CE No. and BCAN,Order ID (OTP-C),Reason of Change
1,20210310,1234,20210309,10:11:12,2345,1000,B,ABC123.23456,ABC123.2345698
765,237421,Reason 1
2,20210310,1234,20210309,13:12:20,40561,230000,S,ABC123.23456,ABC123.2345
698765,772320,Reason 2
```
### <span id="page-31-0"></span>**3.13 BCAN Change for LP Quote Report Response File**

### **3.13.1Description**

This Response File is used for returning the result of 2<sup>nd</sup> level validation of the submitted BCAN Change for LP Quote Report. It contains the records that failed the validation.

For a submitted record with multiple errors, only the first error detected will be included and EPs should review the whole record again and correct the information for resubmission within the submission window.

A Response File will be returned as per described in Appendix III C1.

After submission cut-off time, those records that passed 2nd level of validation in latest submitted file will be processed.

### **3.13.2File Layout**

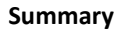

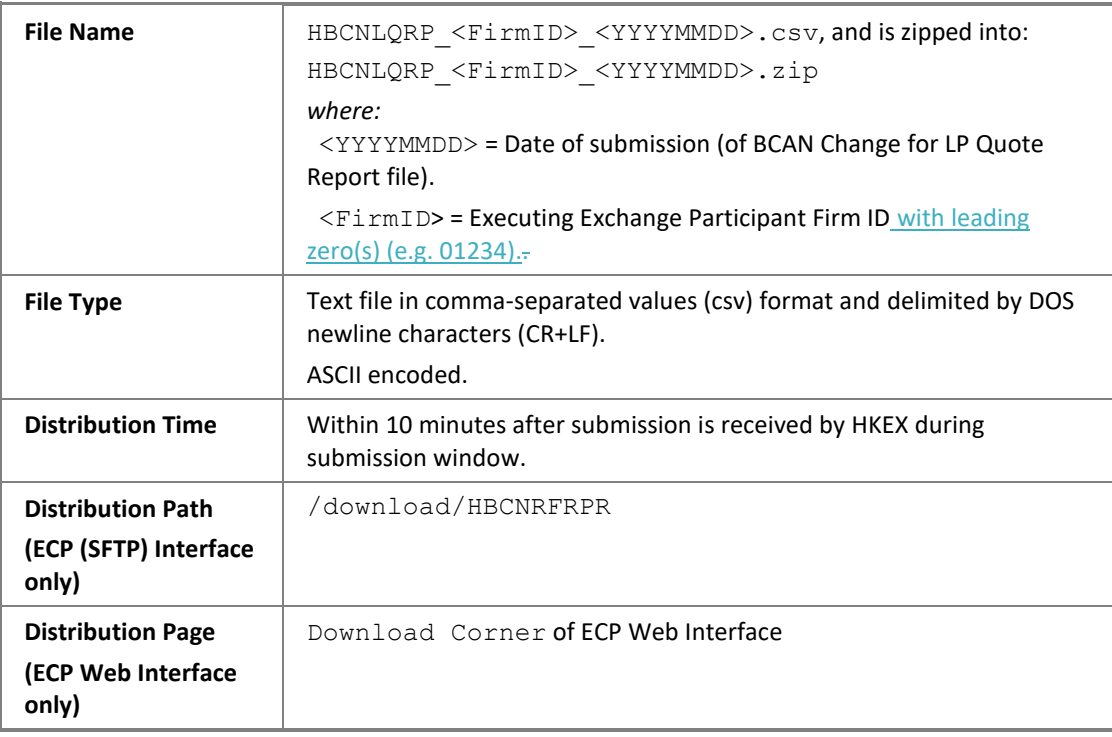

For detail file format, please refer to C.1 of Appendix III.

### <span id="page-32-0"></span>**3.14 BCAN Change for LP Quote Report Result File**

### **3.14.1Description**

The file is used for returning the processed result of the submitted BCAN Change for LP Quote Report. For a submitted record with multiple errors, only the first error detected in the Field No. 4, 6 or 11 under section 3.12.2 will be shown. EPs should review all the fields of the submitted record again to ensure the information are correct and align with the interface specification. In the case where the submitted record contains errors in the fields other than Field No. 4, 6 or 11, errors will be shown along with the result code and text in separate rows.

Refer to Appendix III C2.3 for list of result codes.

### **3.14.2File Layout**

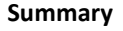

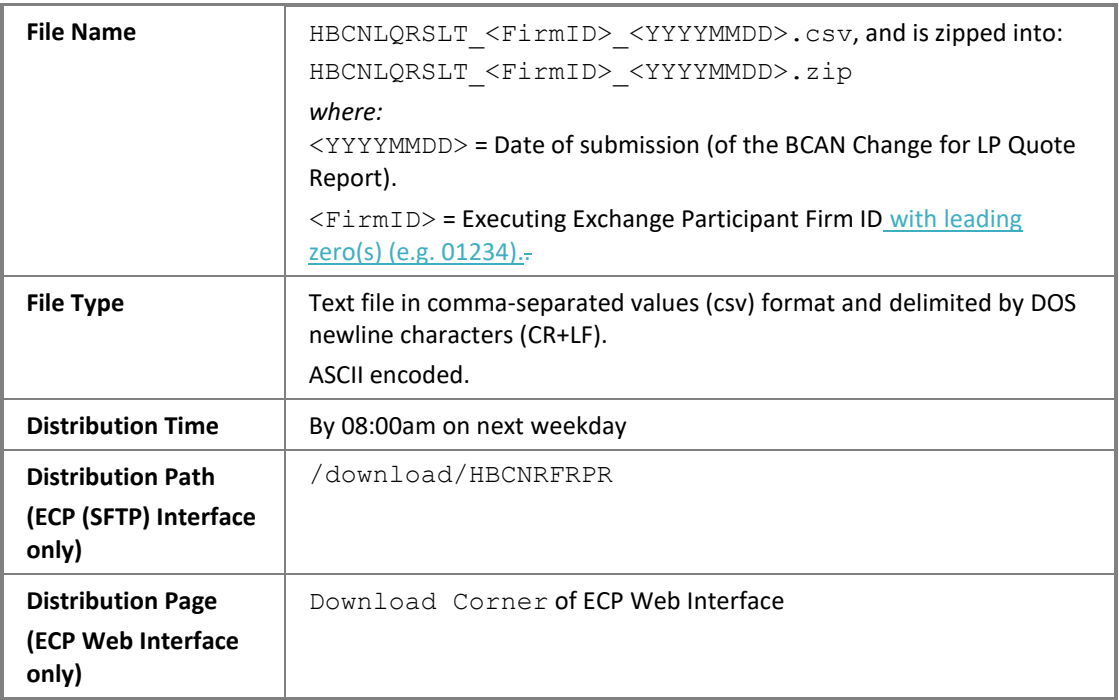

For detail file format, please refer to C.2 in Appendix III.

# <span id="page-33-0"></span>**3.15 BCAN Error Report**

### **3.15.1Description**

This file is used for EPs to lodge correction of BCAN in trades.

### **3.15.2File Layout**

### **Summary**

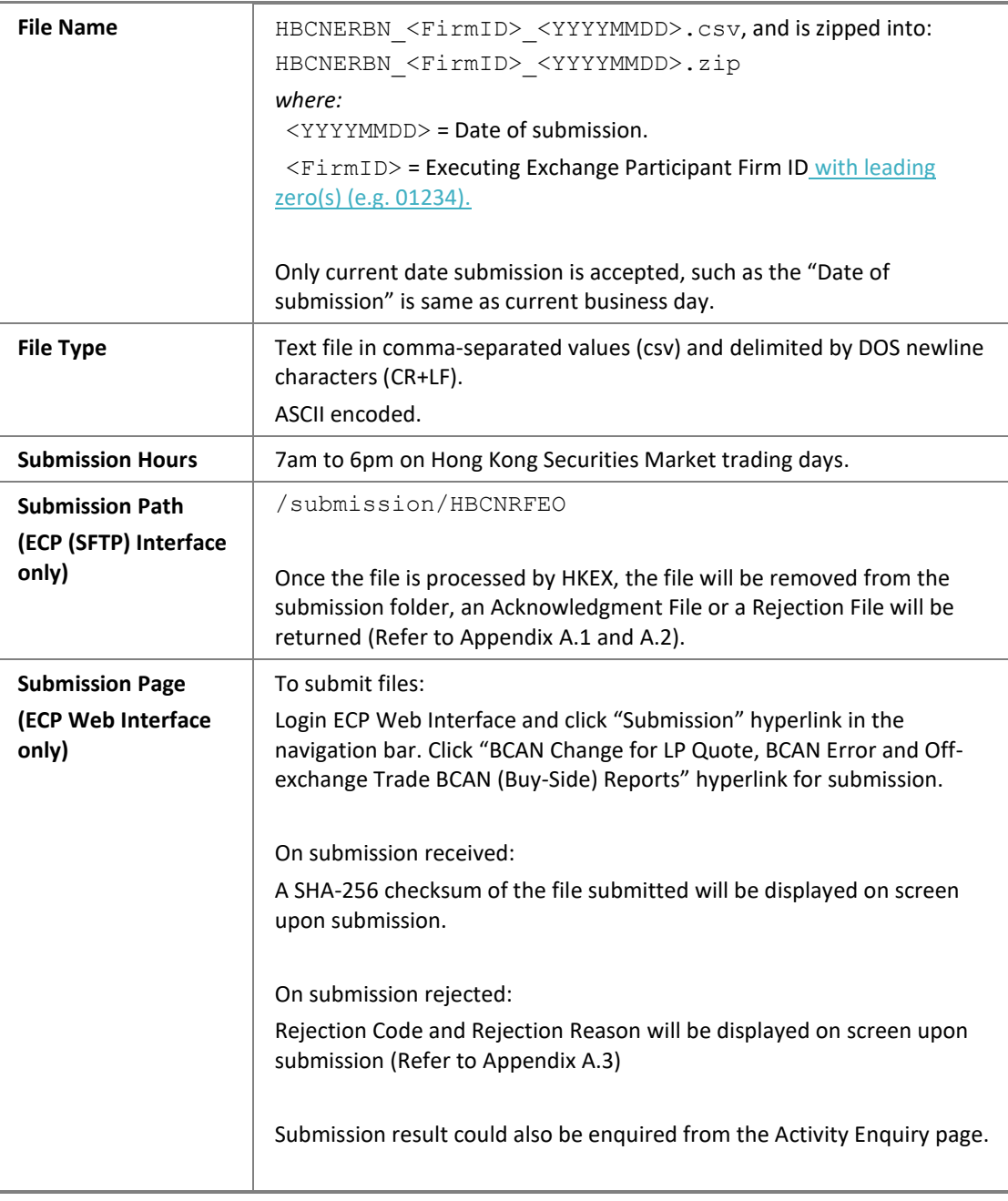

#### **File Format**

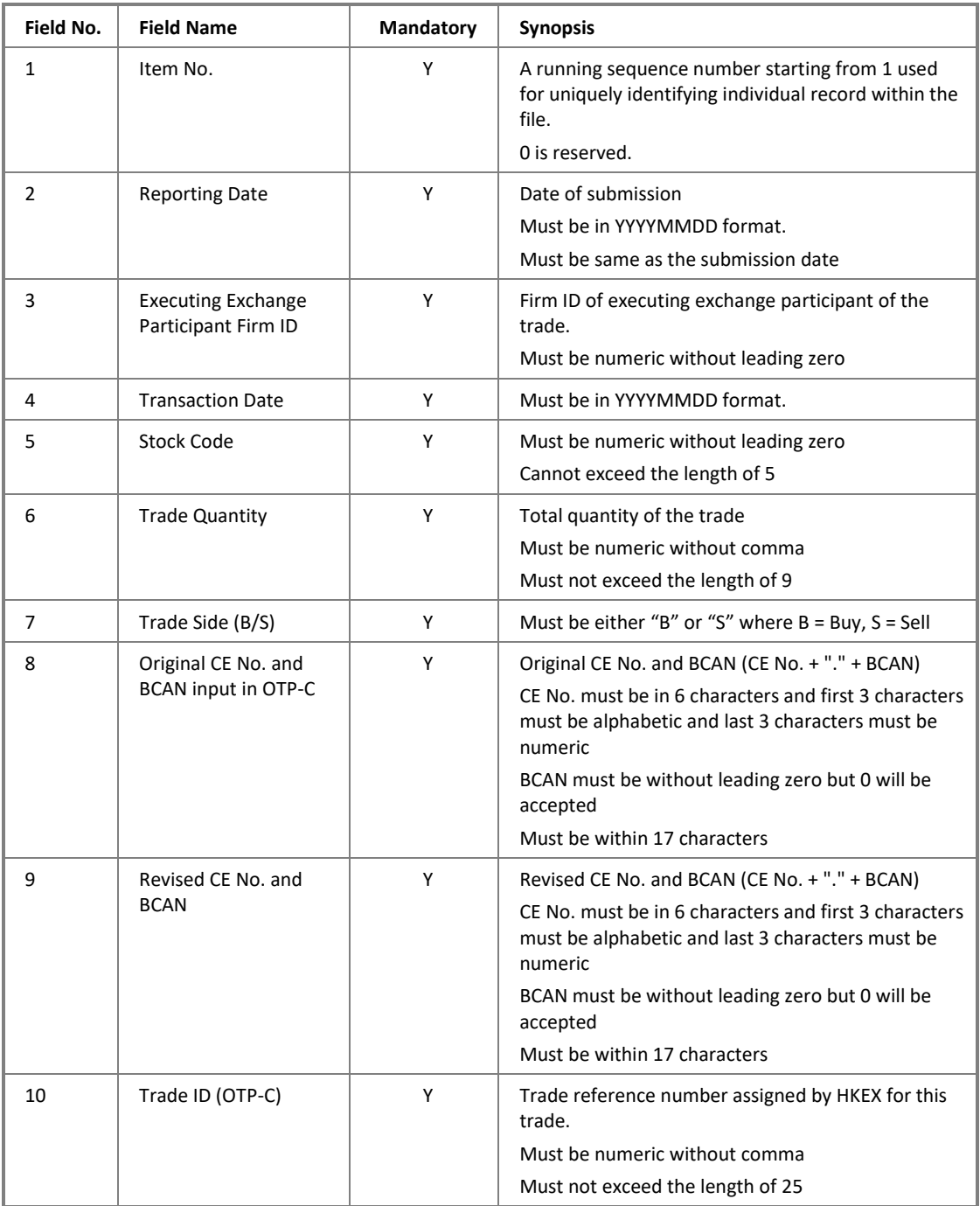

#### **Example**

Item No.,Reporting Date,Executing Exchange Participant Firm ID, Transaction Date, Stock Code, Trade Quantity, Trade Side (B/S), Original CE No. and BCAN input in OTP-C,Revised CE No. and BCAN,Trade ID (OTP-C) 1,20210309,1234,20210309,2345,200000,B,ABC123.23456,ABC123.2345698765, 2345000000001 2,20210309,1234,20210309,7654,1500000,S,ABC123.6789,ABC123.987654321, 7654000000002

### <span id="page-35-0"></span>**3.16 BCAN Error Report Response File**

### **3.16.1Description**

This Response File is used for returning the result of 2nd level validation of the submitted BCAN Error Report file. It contains the records that failed the validation.

For a submitted record with multiple errors, only the first error detected will be included and EPs should review the whole record again and correct the information for resubmission within the submission window.

A Response File will be returned as per described in Appendix III C1.

After submission cut-off time, those records that passed 2nd level of validation in latest submitted file will be processed.

### **3.16.2File Layout**

#### **Summary**

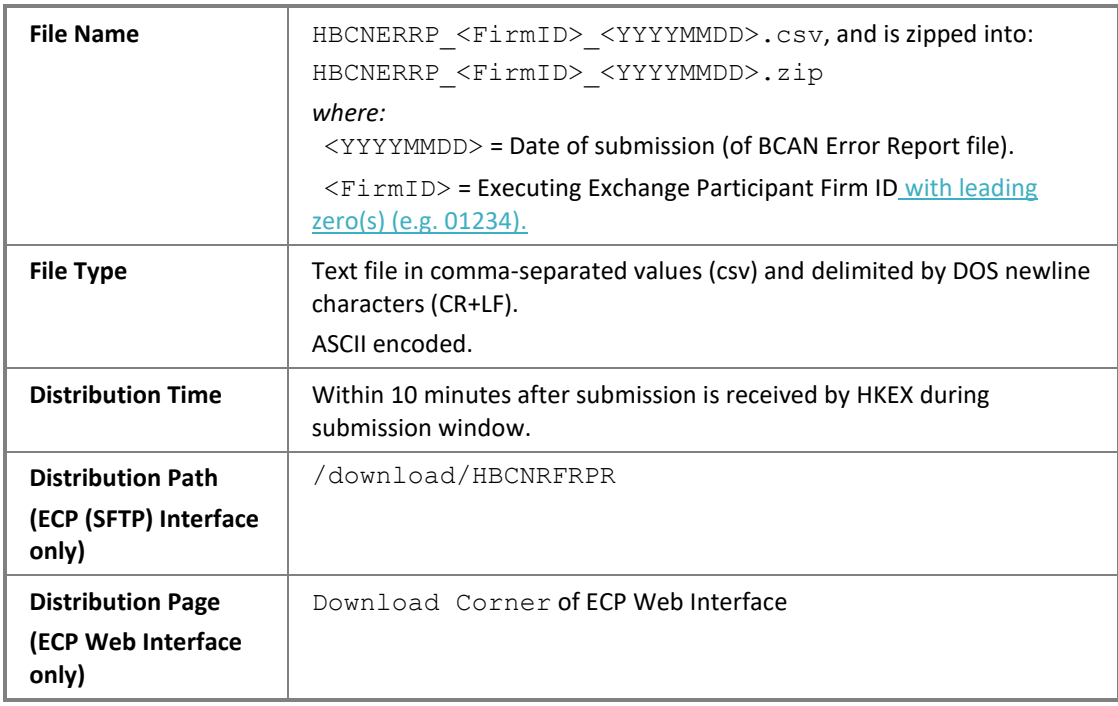

For detail file format, please refer to C.1 of Appendix III.

### <span id="page-35-1"></span>**3.17 BCAN Error Report Result File**

### **3.17.1Description**

The file is used for returning the processed result of the submitted BCAN Error Report file.

For a submitted record with multiple errors, only the first error detected in the Field No. 3, 4, 5 or 10 under section 3.15.2 will be shown. EPs should review all the fields of the submitted record again to ensure the information are correct and align with the interface specification. In the case where the submitted record contains errors in the fields other than Field No. 3, 4, 5 or 10, errors will be shown along with the result code and text in separate rows.

Refer to Appendix III C2.3 for list of result codes.

### **3.17.2File Layout**

#### **Summary**

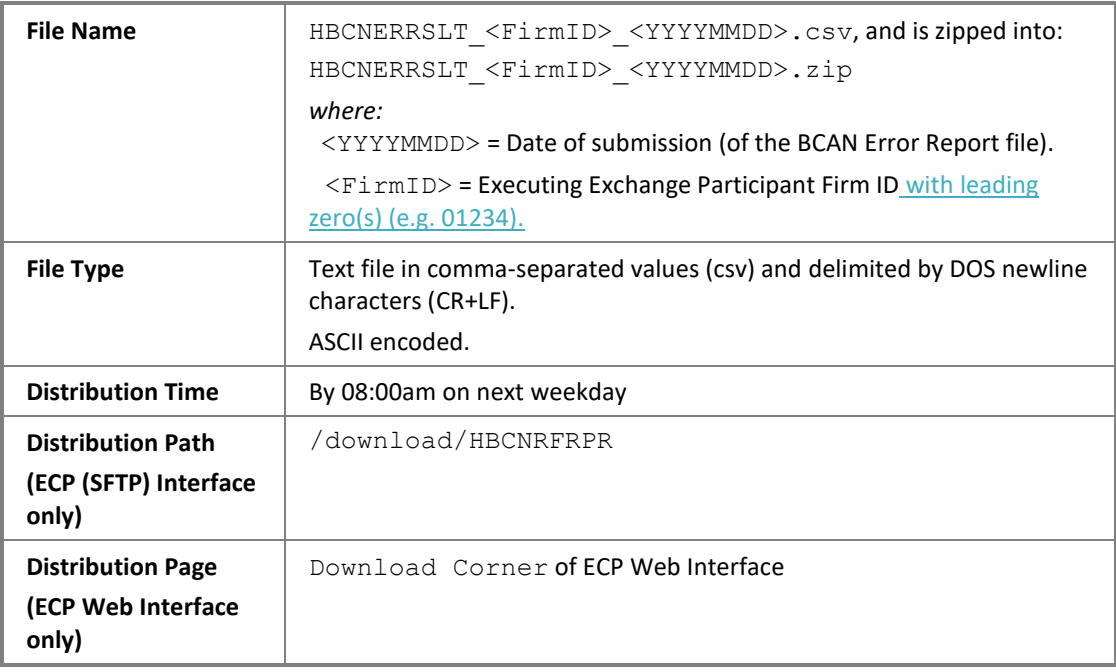

For detail file format, please refer to C.2 in Appendix III.

# <span id="page-37-0"></span>**3.18 Off-exchange Trade BCAN (Buy-Side) Report**

### **3.18.1Description**

This file is used for buying EPs of a non-direct business transaction to report the buy-side BCAN that failed to be input in OTP-C before market close.

### **3.18.2File Layout**

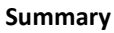

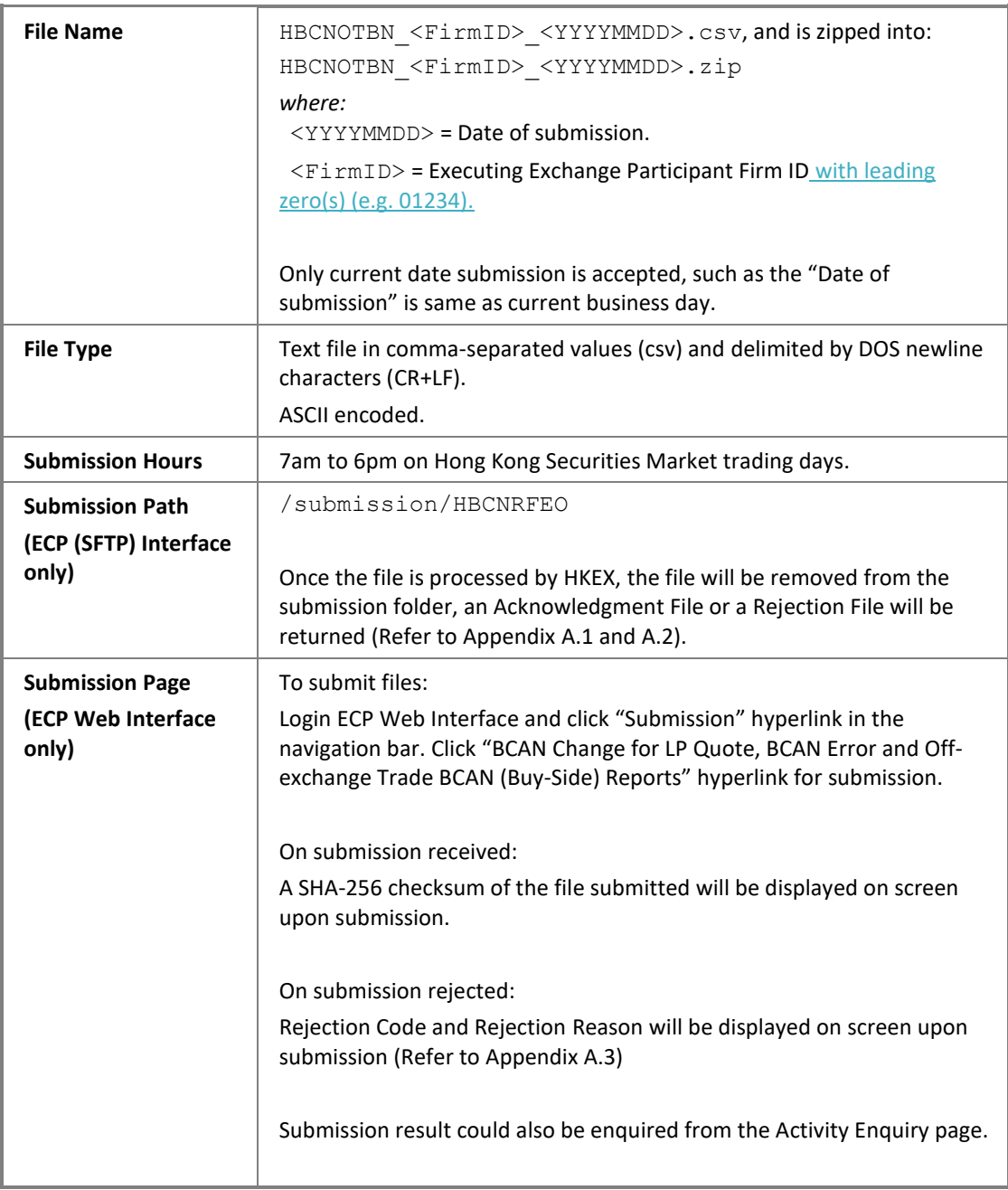

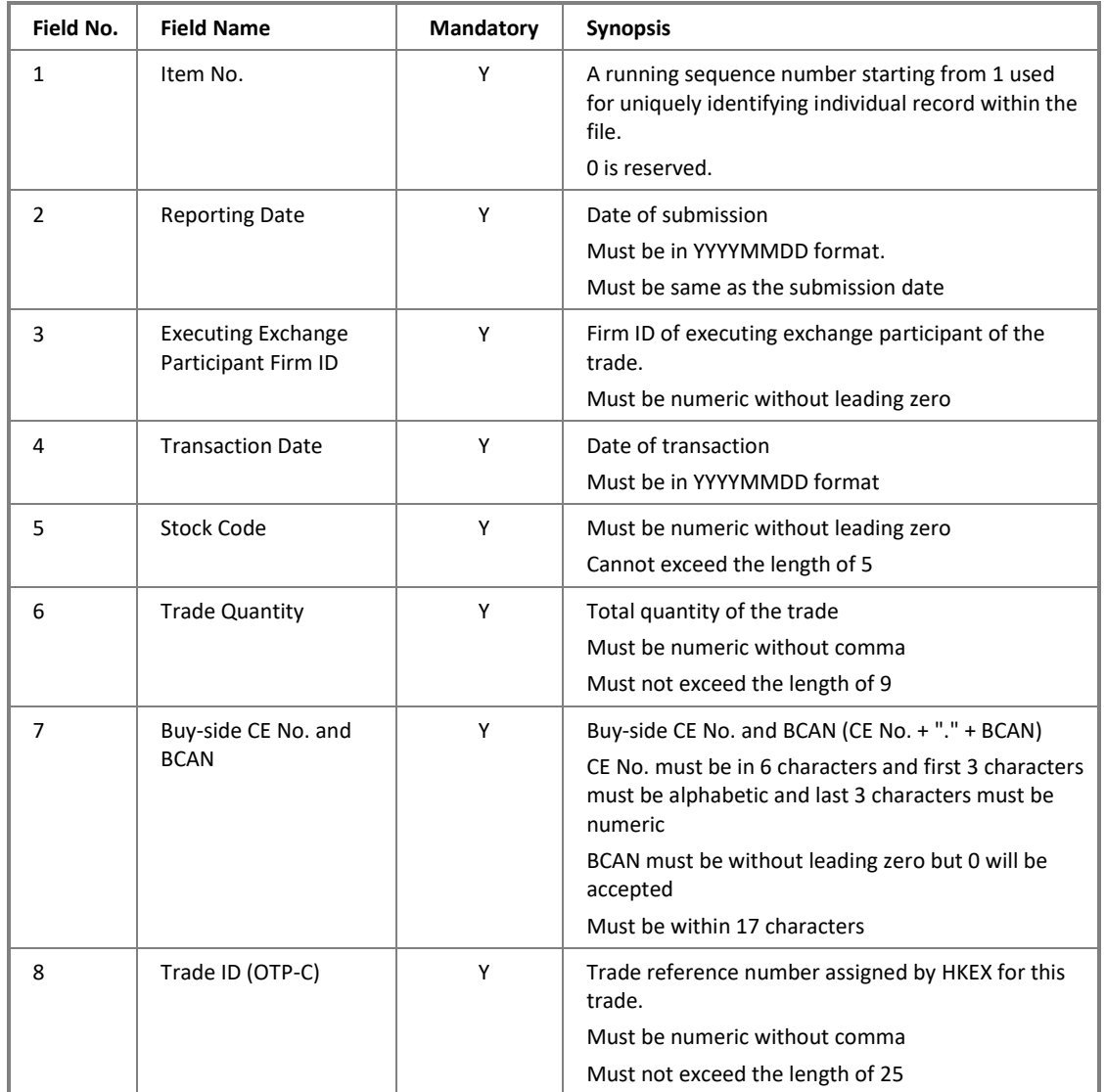

#### **File Format**

### **Example**

```
Item No., Reporting Date, Executing Exchange Participant Firm
ID, Transaction Date, Stock Code, Trade Quantity, Buy-side CE No. and BCAN,
Trade ID (OTP-C)
1,20210309,1234,20210309,2345,200000,ABC123.23456,2345000000002
2,20210309,1234,20210309,3281,300000,ABC123.25578901,3281000000003
```
### <span id="page-38-0"></span>**3.19 Off-exchange Trade BCAN (Buy-side) Report Response File**

### **3.19.1Description**

This Response File is used for returning the result of  $2<sup>nd</sup>$  level validation of the submitted the Off-Exchange Trade BCAN (Buy-side) Report file. It contains the records that failed the validation.

For a submitted record with multiple errors, only the first error detected will be included and EPs should review the whole record again and correct the information for resubmission within the submission window.

A Response File will be returned as per described in Appendix III C1.

After submission cut-off time, those records that passed  $2<sup>nd</sup>$  level of validation in latest submitted file will be processed.

### **3.19.2File Layout**

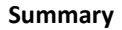

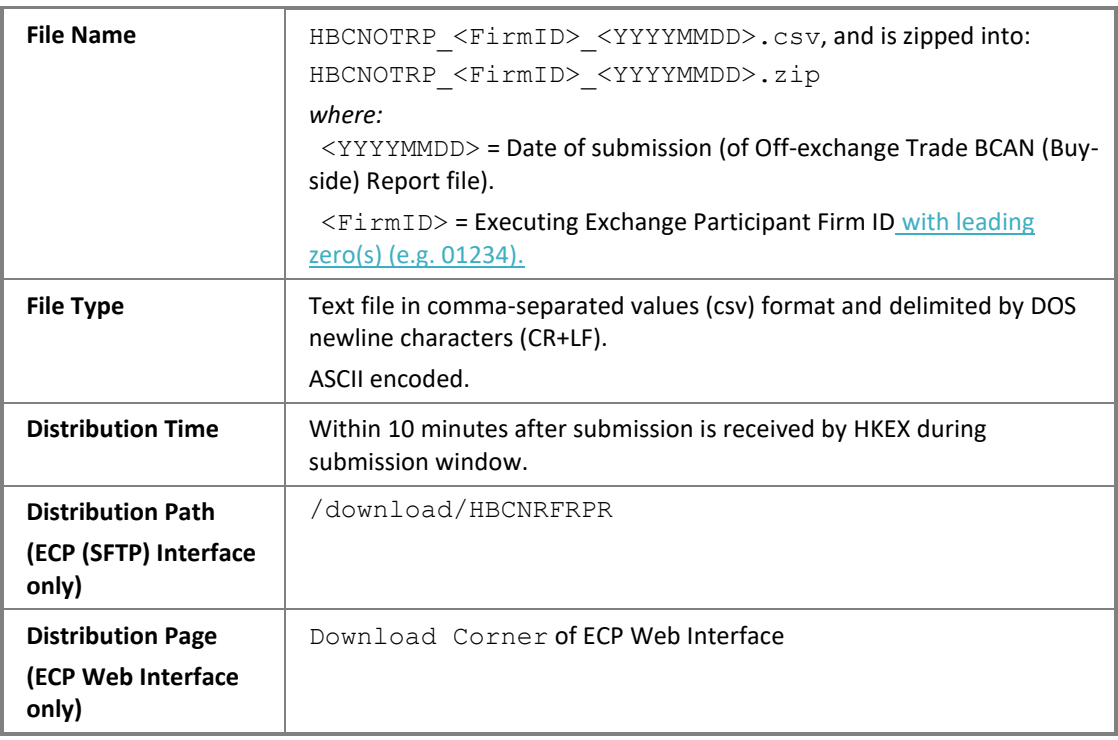

For detail file format, please refer to C.1 of Appendix III.

### <span id="page-39-0"></span>**3.20 Off-exchange Trade BCAN (Buy-side) Report Result File**

#### **3.20.1Description**

The file is used for returning the processed result of the submitted Off-exchange Trade BCAN (Buy-side) Report file. For a submitted record with multiple errors, only the first error detected in the Field No. 4, 5 or 8 under section 3.18.2 will be shown. EPs should review all the fields of the submitted record again to ensure the information are correct and align with the interface specification. In the case where the submitted record contains errors in the fields other than Field No. 4, 5 or 8, errors will be shown along with the result code and text in separate rows.

Refer to Appendix III C2.3 for list of result codes.

### **3.20.2File Layout**

### **Summary**

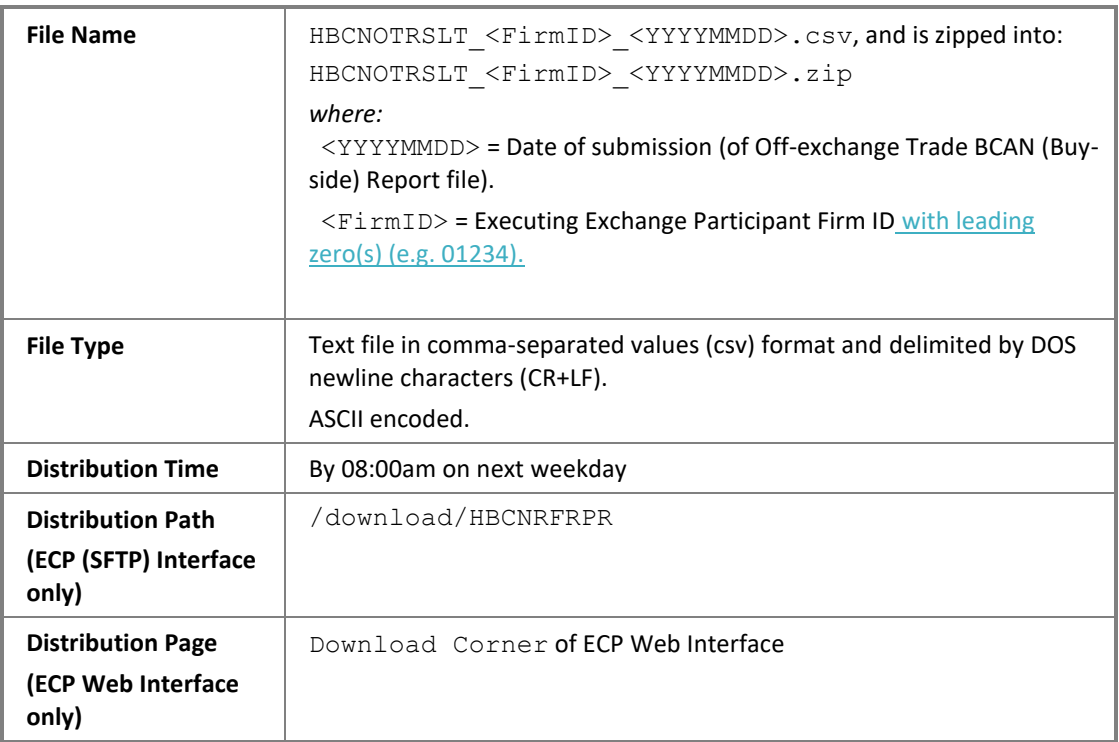

For detail file format, please refer to C.2 in Appendix III.

# <span id="page-41-0"></span>**A Appendix I**

### <span id="page-41-1"></span>**A.1 Acknowledgment File**

### **A.1.1 Description**

The Acknowledgment File is applicable to ECP (SFTP) Interface submission only. It contains a SHA-256 checksum of the submitted file to compromise the file integrity. It acknowledged the submitted file is received by HKEX and is accepted to further process.

For example, BCAN-CID Mapping File uploaded and accepted by the system will be removed from the submission folder of the SFTP user account, and an Acknowledgment File "<Original-filename>.<HHMMSS>.rcvd",

e.g. HBCNMAPP\_XXX123\_20210401.zip.093000.rcvd will be generated in the submission folder. When there appears an Acknowledgment File of duplicate file name, e.g. multiple files of same file name are received by HKEX at the same time and accepted, a file running sequence number will be assigned to the Acknowledgment File "<Originalfilename>.<HHMMSS>.<FILESEQ>.rcvd",

e.g. HBCNMAPP\_XXX123\_20210401.zip.093000.1.rcvd

If the file is submitted via ECP Web Interface, the checksum detail will be displayed at the submission page or can be enquired from the Activity Enquiry page.

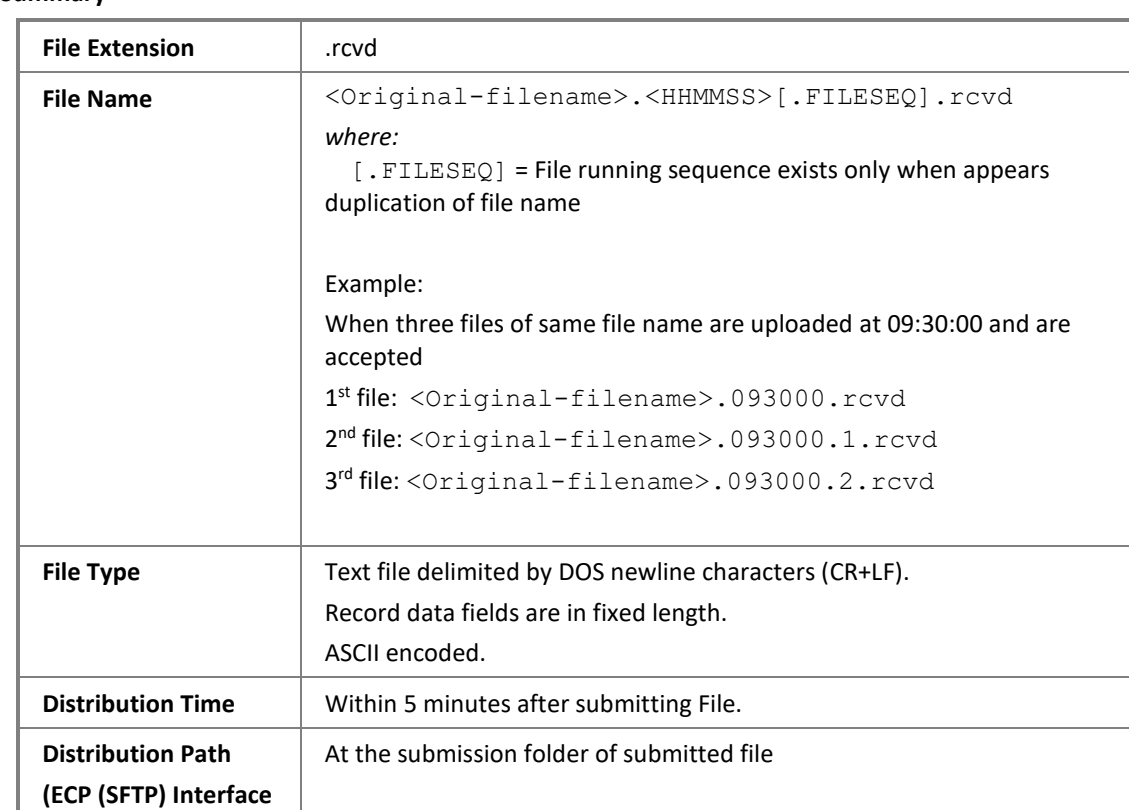

### **A.1.2 File Layout**

#### **Summary**

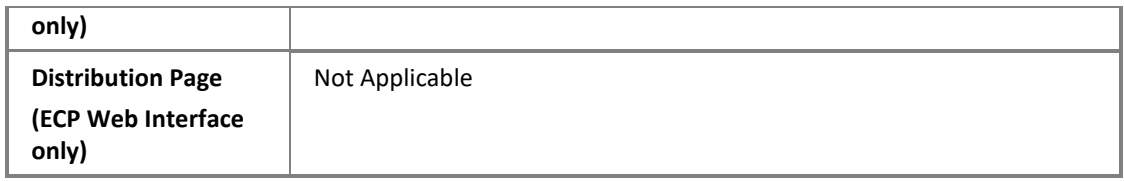

#### **Data Record**

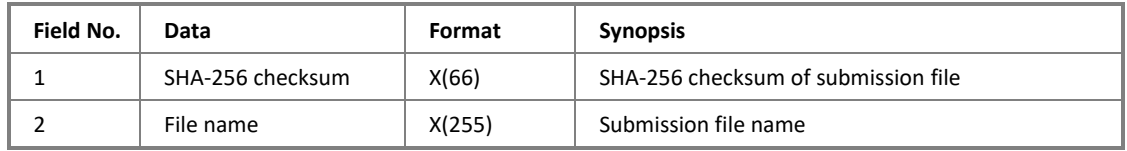

### <span id="page-43-0"></span>**A.2 Rejection File**

### **A.2.1 Description**

The Rejection File is applicable to ECP (SFTP) Interface submission only. It acknowledged the submission file is received by HKEX and is rejected. For a file with multiple errors, only the first error detected will be included and EPs/non-EP Relevant Regulated Intermediaries should review the whole file again.

For example, BCAN-CID Mapping File. BCAN-CID Mapping files rejected by the system will be removed from the submission folder of the SFTP user account, and a Rejection File "<Original-filename>.<HHMMSS>.rej",

e.g. BCNMADP\_AB2222\_20210401.zip.093000.rej will be generated at the submission folder. When there appears a Rejection File of duplicate file name, e.g. multiple files of same file name are submitted to HKEX at the same time and are rejected, a file running sequence number will be assigned to the Rejection File "<Originalfilename>.<HHMMSS>.<FILESEQ>.rej", e.g. HBCNMAPP\_XXX123\_20210401.zip.093000.1.rej.

A submitted file will be rejected for example:

- File name of submitted file is not specified correctly: e.g. BCAN-CID Mapping File BNMAP\_ABC123\_2[0](#page-7-0)210401.zip is in wrong format (see section 0 for correct file name format); or
- Date in the file name is invalid or past-/post-dated; or
- The file submission is made beyond submission hour.

Please refer to Appendix A.3 for full list of Rejection Code.

If the file is submitted via ECP Web Interface, the rejection code and reason will be displayed at submission page or can be enquired from the Activity Enquiry page.

No Response File will be given when the submitted file is rejected.

### **A.2.2 File Layout**

#### **Summary**

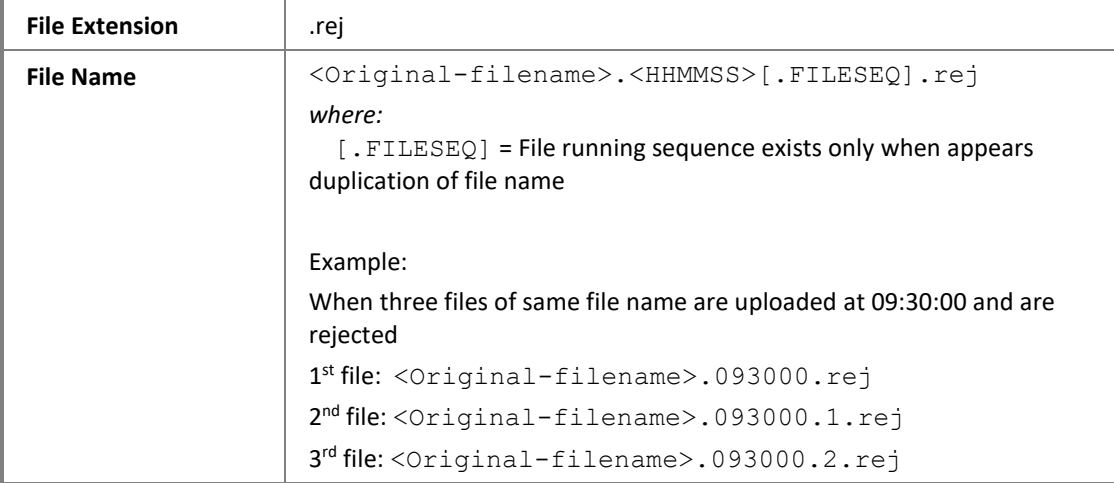

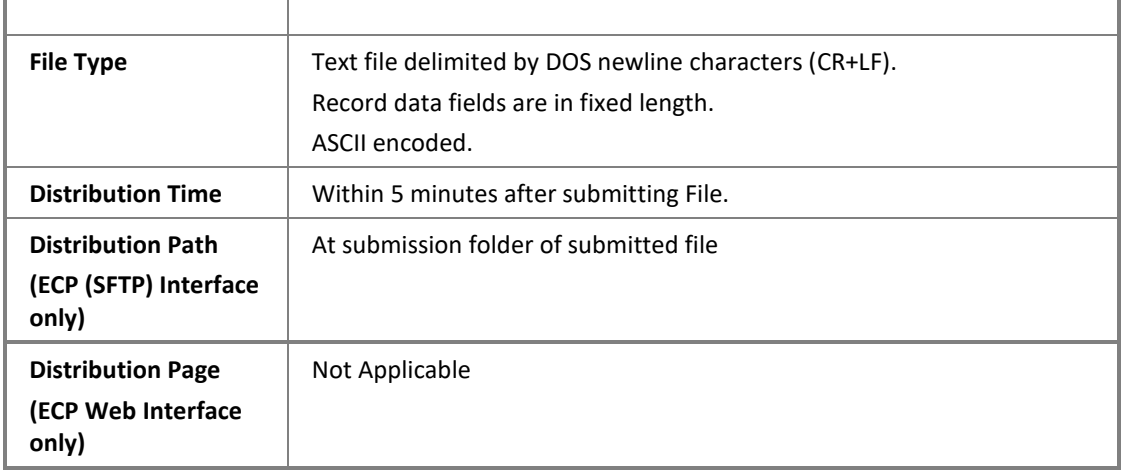

#### **Data Record**

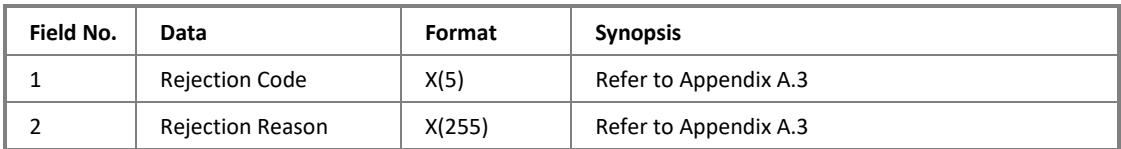

# <span id="page-44-0"></span>**A.3 Rejection Codes used when submitted file is rejected**

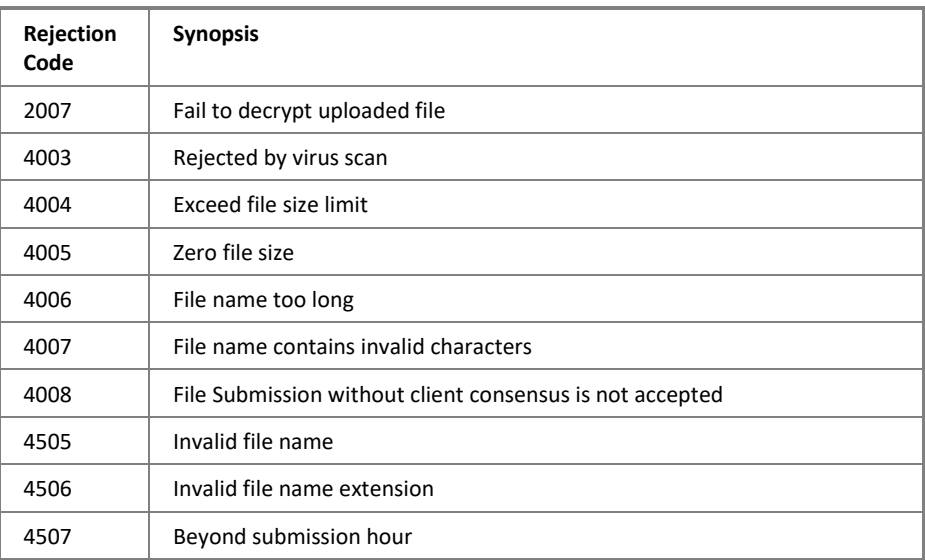

# <span id="page-45-0"></span>**B Appendix II**

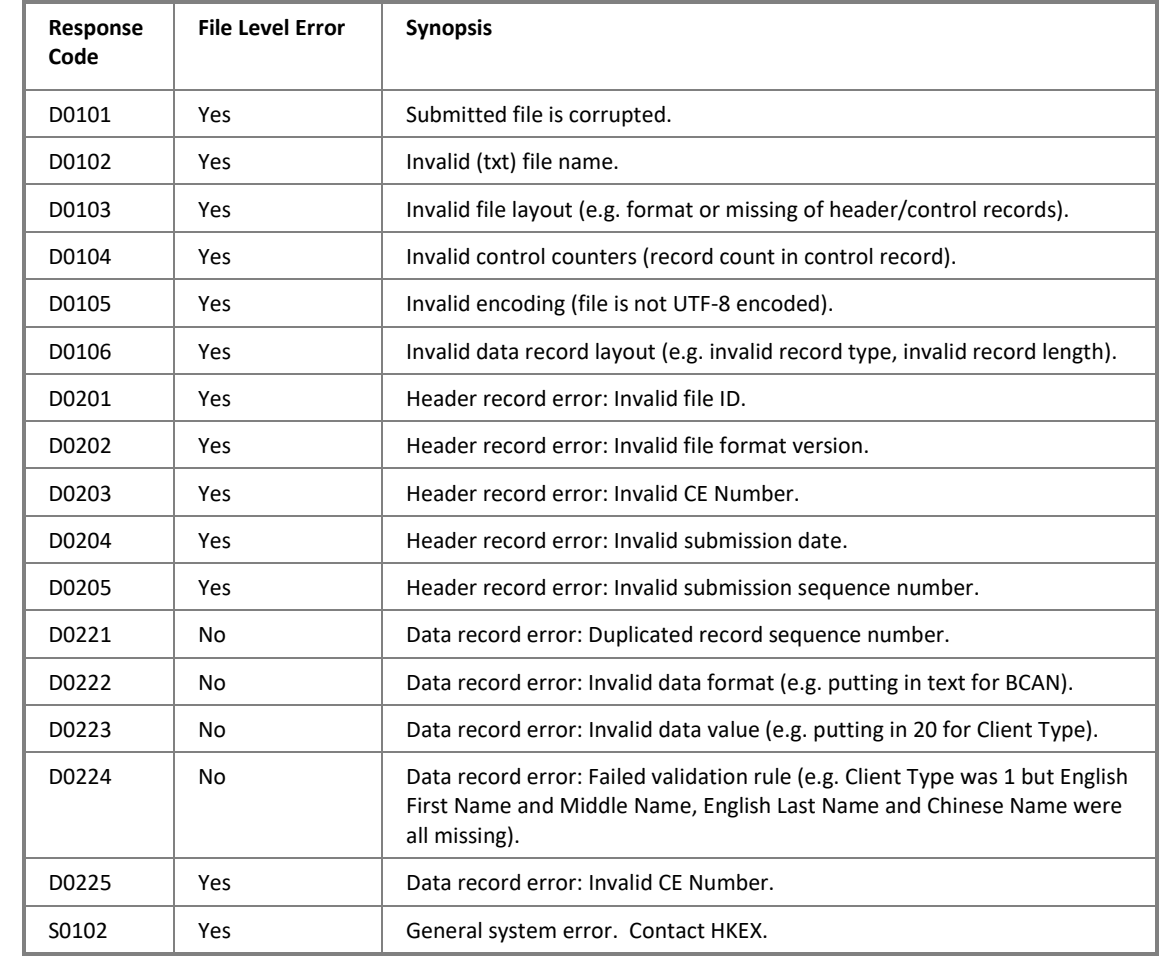

# <span id="page-45-1"></span>**B.1 Response Codes used in BCAN-CID Response File**

### <span id="page-46-0"></span>**B.2 Result Codes used in BCAN-CID Process Result File**

Process result codes are listed in the table below.

Process result text has two parts: the first part is the Record Sequence Number (enclosed in square brackets, [nnnnnnnnnnn]) of the BCAN-CID record in the submitted mapping file; the second part, which follows the Record Sequence Number and is optional, is the text description of the process result.

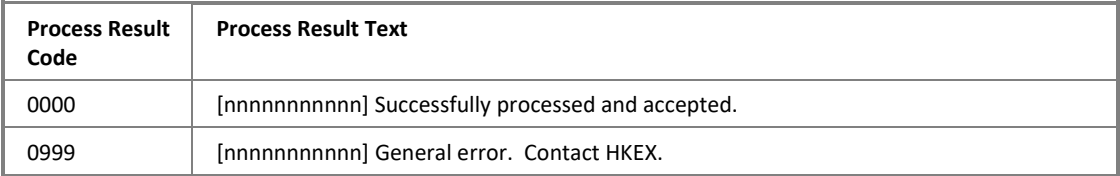

## <span id="page-47-0"></span>**C Appendix III**

### <span id="page-47-1"></span>**C.1 Reporting Forms Response File**

### **C.1.1 Description**

The Response File is used for returning the result of format validation of submitted reporting forms as stated in section 3. It contains list of records that failed the validation.

No Response File will be given when the submitted file is rejected in the  $1<sup>st</sup>$  level validation. Please refer to A.2 for details.

#### For Aggregated Transaction Report:

The submitted records will be grouped by Field No. 3, 5, 6 and 9 under section 3.6.2 for validation purpose. If any errors are found in the same group, all the submitted records of that group will be returned in the Response File.

For a submitted record with multiple errors, only the first error detected will be included in the response file. EPs should review the whole record and other records of the same group altogether and correct the information for resubmission within the submission window.

Response code and text, together with the original record item number, will be given for each of the submitted records. Response code and text can be refer to C.1.3.

In the case where all submitted records contained in the file pass the format validation, the Response File will only carry one data record with the response code and response text of "S0101 - Submitted data pass all format validations".

In the case where file-level errors are found as listed in C.1.3, the Reporting Form(s) will not be further validated/processed, and the entire form will be discarded.

After submission cut-off time, only those groups with all records that passed 2nd level of validation in latest submitted file will be processed.

### For BCAN Change Report, BCAN Change for LP Quote Report, BCAN Error Report and Offexchange Trade BCAN (Buy-side) Report:

For a submitted record with multiple errors, only the first error detected will be included and EPs/non-EP Relevant Regulated Intermediaries should review the whole record again and correct the information for resubmission within the submission window.

Response code and text, together with the original record item number, will be given for each of the submitted records. Response code and text can be refer to C.1.3.

In the case where all submitted records contained in the file pass the format validation, the Response File will only carry one data record with the response code and response text of "S0101 - Submitted data pass all format validations".

In the case where file-level errors are found as listed in C.1.3, the Reporting Form(s) will not be further validated/processed, and the entire form will be discarded.

After submission cut-off time, those records that passed 2nd level of validation in latest submitted file will be processed.

### **C.1.2 File Layout**

The Response File is in comma-separated values (csv) format.

### **File Format**

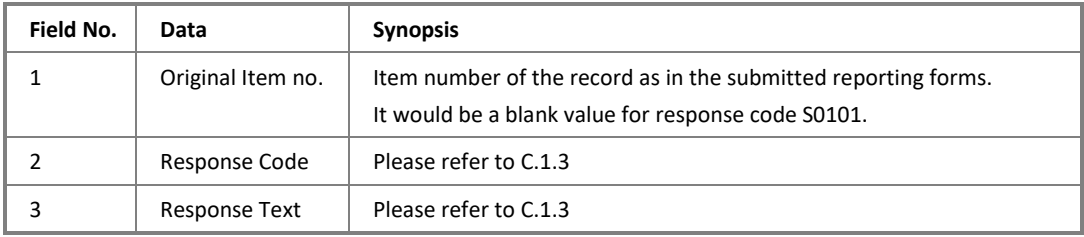

### **C.1.3 Response Code**

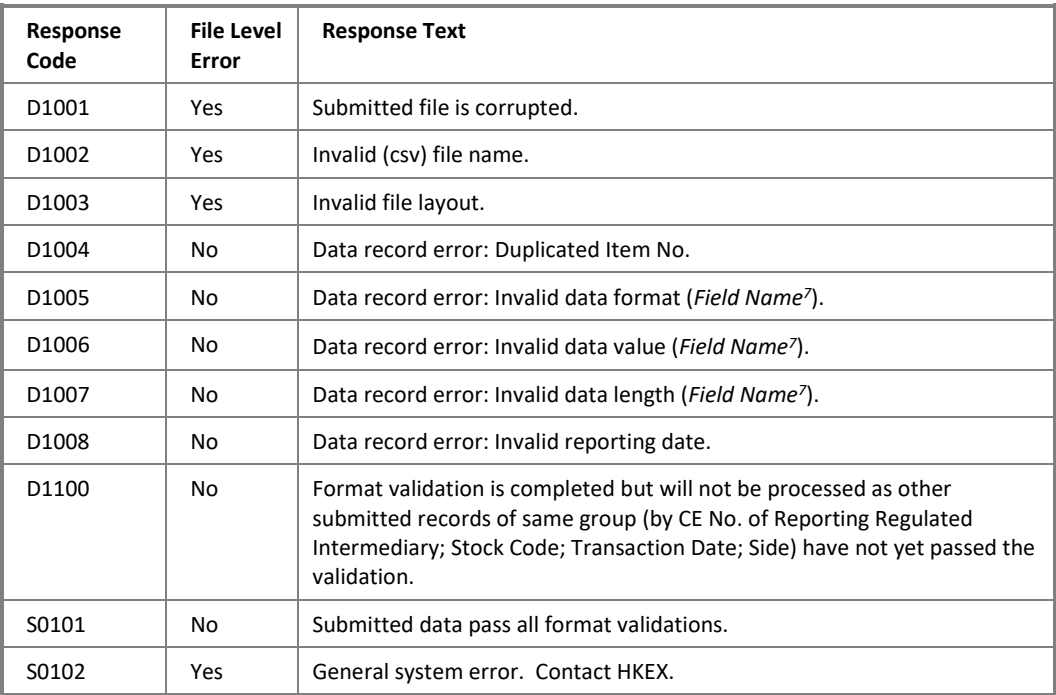

1

 $^7$  Field Name indicates the field that fails the validation.

### <span id="page-49-0"></span>**C.2 Reporting Forms Result File**

### **C.2.1 Description**

The Result File contains the processed result of the submitted reporting forms.

Result code and text, together with the original record item number, will be given for each submitted records. In the case where the submitted record contains multiple errors that not related to the specific fields as mentioned in section 3, errors will be shown with the same original record item number, along with the respective result code and text in separate rows.

This Result File contains all the submitted records of the file, including those failed records during the 2nd level validation with the result code and result text of "D2001- Failed record in the second level validation".

Please refer to C.2.3 for list of result codes.

### **C.2.2 File Layout**

The Result File is in comma-separated values (csv) format.

#### **File Format**

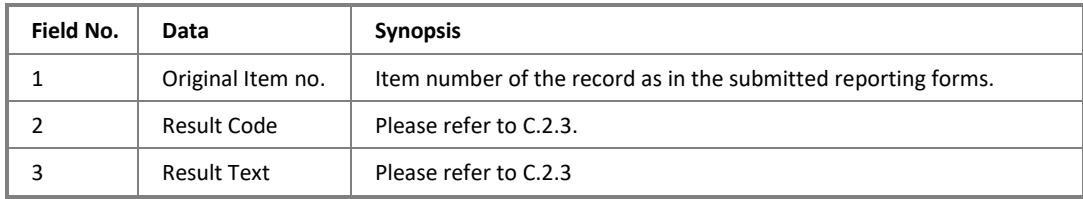

#### **C.2.3 Result Code**

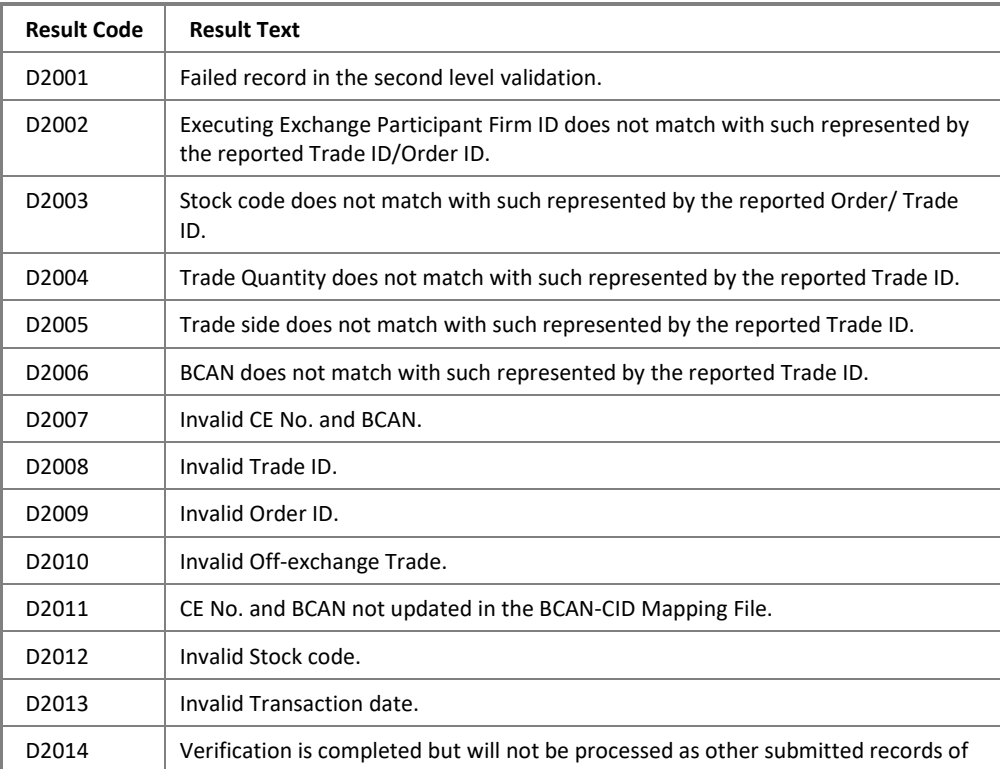

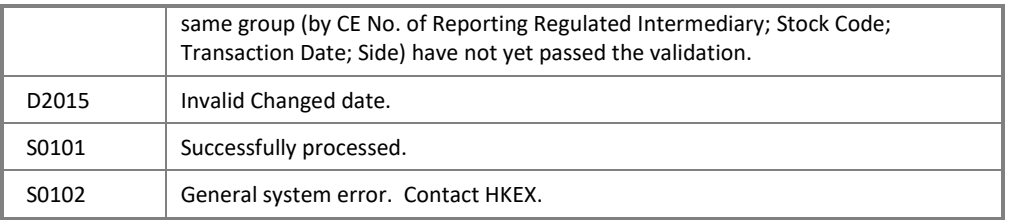